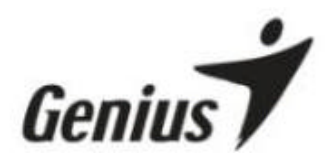

# **Wireless Grandias 12V**

# **AK-34**

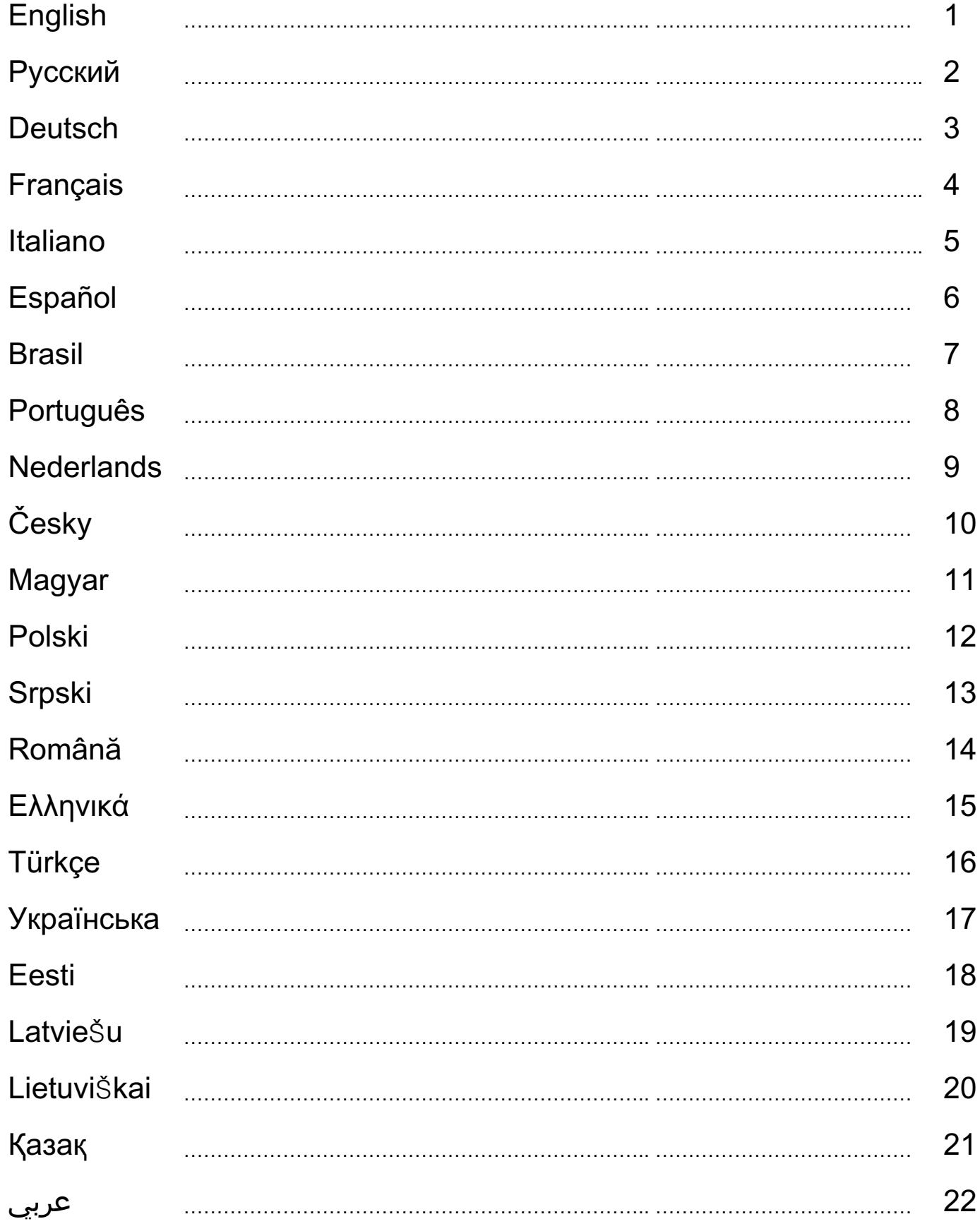

# **ENGLISH**

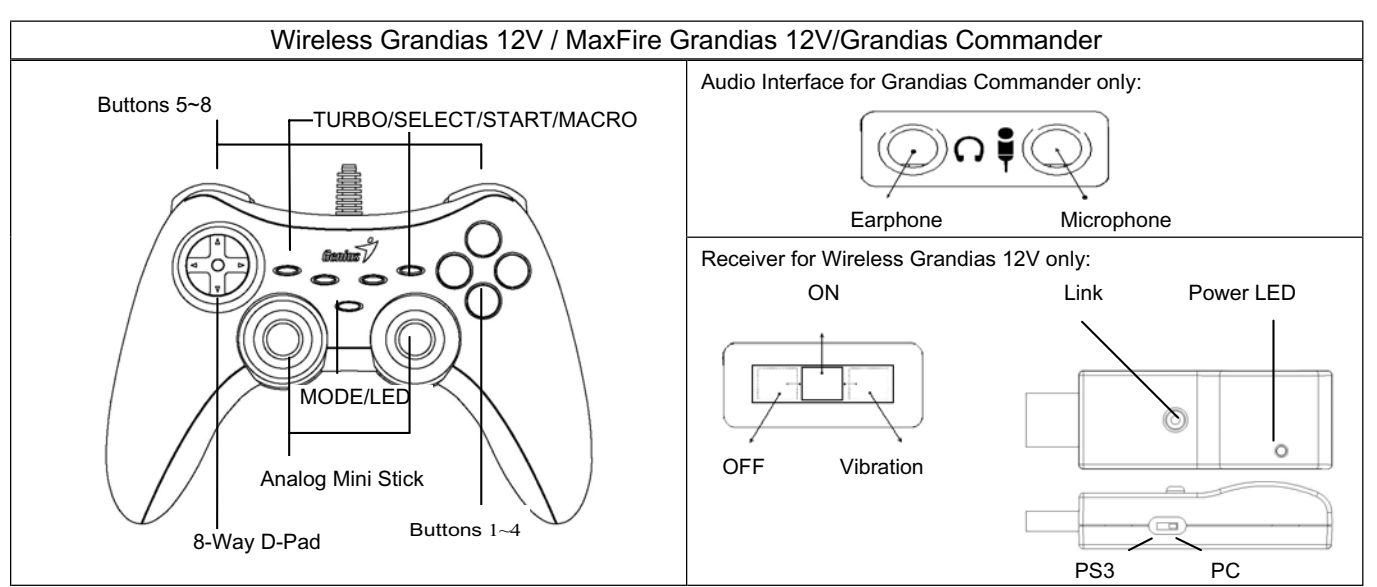

Software Installation: Install the software first before you install Grandias12V or Wireless Grandias 12V. The Game Pad will work without the vibration function even if the driver is not installed.

- 1. Insert the driver CD into your CD-ROM; wait for a few seconds for your PC to load the disc; the auto run program is executed and the opening installation screen appears. Please follow the on-screen instructions.
- 2. If your system doesn't launch the installation software automatically, you can locate the file in the directory of your CD drive and click on it, then follow the on-screen instruction to install the software.

#### **Hardware Installation**

- 1. Plug the game pad to a USB port on the PC or a USB Hub. After connection, the "Find a new hardware" message appears and the standard USB driver will be located for you to finish the installation.
- 2. Go to Game Controllers page and select "Advanced". The Game Pad should work as an USB, 2-axis 12-button game pad. Check the installation again if it is not correct.

### **Set wireless function (for Wireless Grandias 12V only):**

Once you complete the Wireless Grandias 12V installation, it will automatically search and link with the receiver. The yellow LED on the Game Pad will be lit for five seconds then will turn off if you have a successful connection.

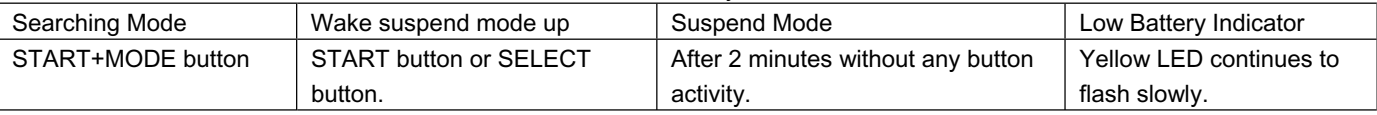

### **Set audio output (for Grandias Commander only):**

If there is more than one audio device inside the system; you need to go to the audio setup screen and select the audio device to be "USB Audio".

# **Turbo/Macro Functions**

1. Set/Clear Turbo Functions: Press and hold the TURBO button, then press any action button to set the turbo function for it. To release the Turbo function, repeat the same procedure again.

# **Macro Functions**

- 1. Set MACRO Functions: The Macro function only can be programmed for Buttons 5~8 (L1/R1/L2/R2). Press the MACRO key, and the green LED will be flashing slowly to initiate the macro function. Press any of the action buttons (Button 1~4, 11, 12) or direction pad step by step. The green LED will flash faster during the setting. Then press the MACRO button again to complete the setting. The contents of the macro function will remain at the programmed macro buttons, even if the Grandias 12 V is unplugged from the computer.
- 2. Clear Macro Functions: Press and hold the programmed Macro button, then press the TURBO button twice to remove the macro function from this button.

Set Turbo/Macro Speed: Press the Turbo or MACRO button and hold, then press the START button only. The Turbo/Macro speed will be adjusted cyclically from 2->4->8->16->2 Hz, each time the START button is pressed.

3. MODE: Press MODE button to toggle between Analog to Digital Mode. The red LED will be lit in Analog MODE.

#### **Importance & Attention**

- 1. Make sure your software supports the Game Controller/Joystick.
- 2. Not every game requires all functioning buttons. If you find some buttons do not work inside the game, please check the game settings again.
- 3. The function of the game pad buttons may vary in different games. Before proceeding to game settings from the OPTION inside the game, always read your game's manual carefully to set the best game settings.

# **Русский**

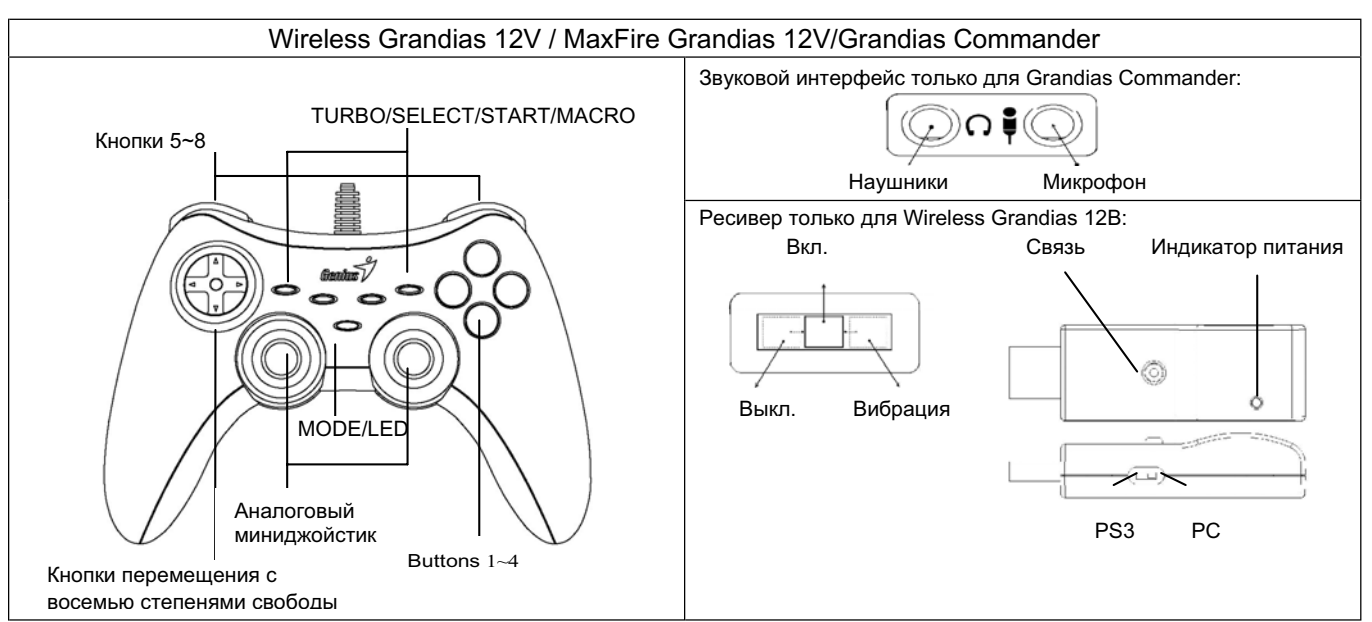

**Установка программного обеспечения:** Перед установкой Grandias 12В или Wireless Grandias 12В необходимо установить программное обеспечение. Геймпад будет работать без функции вибрации даже если драйвер не установлен.

- 1. Вставьте компакт-диск с драйвером Grandias 12V в дисковод компакт-дисков. Подождите несколько секунд, чтобы диск загрузился.
- 2. Если программа установки не запускается автоматически, найдите в каталоге компакт-диска нужный файл и щелкните по нему, а затем установите программу Grandias12V, следуя инструкциям.

#### **Установка аппаратного обеспечения**

- 1. Подключите геймпад к USB-порту или USB-концентратору компьютера. После подключения появится сообщение "Обнаружено новое оборудование", после чего для завершения установки будет обнаружен стандартный USB-драйвер.
- 2. На странице Game Controllers ("Игровые контроллеры") выберите "Advanced" ("Дополнительно"). Геймпад должен функционировать как 2-осевая 12-кнопочная игровая панель USB. Еще раз проверьте правильность установки.

### **Установка функции беспроводного управления (только для Wireless Grandias 12В):**

После завершения установки Wireless Grandias 12В начнется автоматический поиск и подключение с помощью ресивера. Индикатор желтого цвета на геймпаде загорится на 5 секунд и погаснет после успешного подключения.

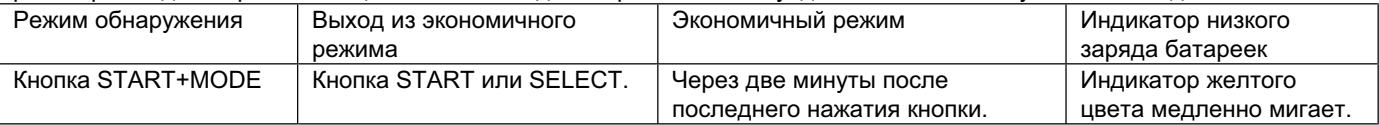

#### **Установка аудиовыхода (только для Grandias Commander):**

Если в системе находится несколько аудиоустройств, может возникнуть необходимость установки "USB Audio" в качестве аудиоустройства в экране настроек звука.

#### **Функция «Турбо»:**

1. Настройка и сброс функций «Турбо»: удерживайте нажатой кнопку TURBO, затем нажмите любую кнопку действия — для нее будет настроена функция «Турбо». Для сброса функции «Турбо» повторите ту же самую процедуру.

#### **Макрокоманды (только для MaxFire Grandias 12V)**

- 1. Настройка макрокоманд: макрокоманду можно настроить только для кнопок 5—8 (L1/R1/L2/R2). Нажмите на кнопку MACRO. Зеленый светодиод начнет медленно мигать. Нажимайте последовательно на нужные кнопки действия (кнопки 1—4, 11 и 12) или направления. В процессе настройки зеленый светодиод мигает быстрее.
- 2. Сброс макрокоманды: удерживайте нажатой кнопку выбранной макрокоманды, затем дважды нажмите на кнопку TURBO. Макрокоманда, присвоенная этой кнопке, будет удалена.

Установка функции Turbo/Macro Speed: Нажмите и удерживайте кнопку Turbo или MACRO, затем нажмите только кнопку START. Скорость Turbo/Macro будет отрегулирована циклически от 2->4->8->16->2 Гц каждый раз при нажатии кнопки START.

3. MODE: переключение между аналоговым и цифровым режимами. Красный сигнал индикатора указывает на работу в аналоговом режиме.

#### **Внимание!**

- 1. Проверьте, поддерживает ли ваша игра игровые пульты и джойстики.
- 2. Не во всех играх нужны все функциональные кнопки. Если некоторые кнопки в игре не работают, проверьте настройки еще раз.
- 3. В разных играх кнопки пульта выполняют разные функции. Перед настройкой в игре прочтите руководство к ней.

# **DEUTSCH**

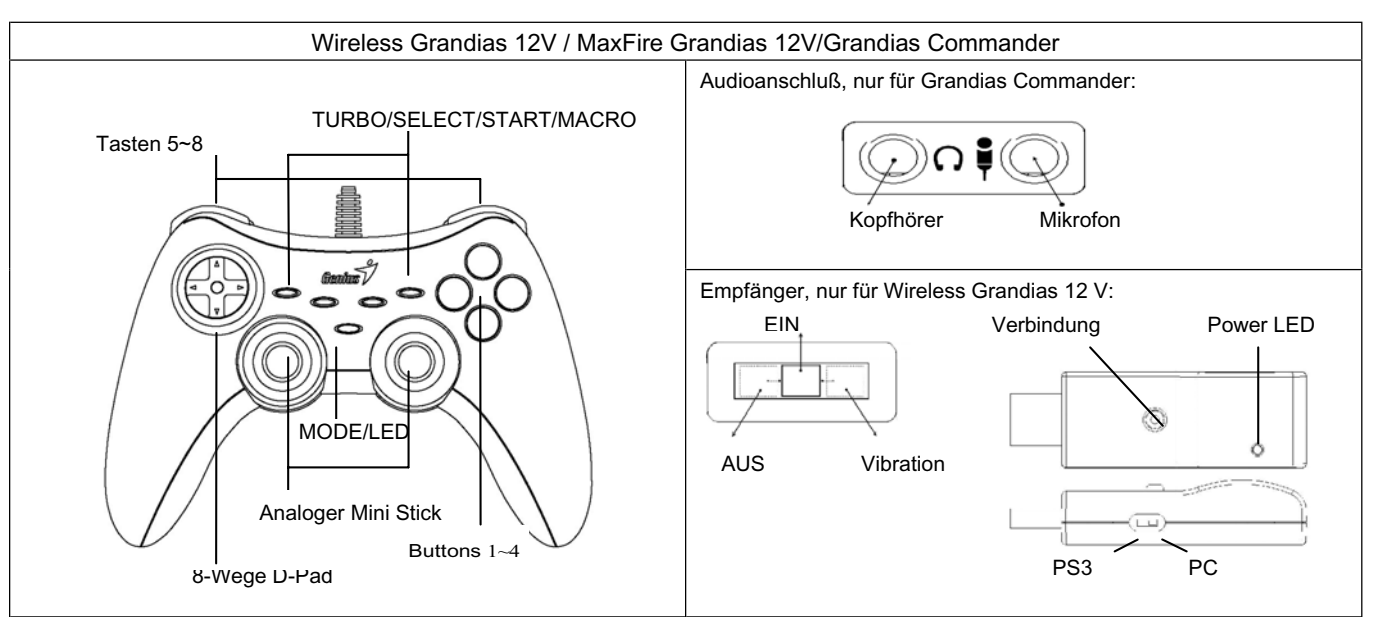

**Software-Installation:** Installieren Sie die Software, bevor Sie Grandias 12V oder Wireless Grandias 12V installieren. Das Game Pad funktioniert, solange der Treiber nicht installiert ist, ohne die Vibrationsfunktion.

- 1. Legen Sie die Grandias 12V CD-ROM in das Laufwerk ein; warten Sie einige Sekunden, bis Ihr Computer das Installationsprogramm startet.
- 2. Falls Ihr Betriebssystem die Installation nicht automatisch ausf[hrt, klicken Sie auf die Datei im Wurzelverzeichnis des CD-ROM-Laufwerks. Dann folgen Sie den Anleitungen auf dem Bildschirm, um Grandias 12V zu installieren.

#### **Hardwareinstallation**

- 1. Verbinden Sie das Game Pad mit dem USB-Anschluss an Ihrem PC oder einem USB-Hub. Nach der Verbindung erscheint die Nachricht: "Neue Hardware gefunden" auf dem Bildschirm und der USB-Treiber wird für Sie gesucht, um die Installation zu vollenden.
- 2. Gehen Sie zur Spielsteuerungsseite und wählen Sie "Fortgeschrittener" aus. Das Game Pad funktioniert als ein USB, 2-Achsen 12-Tasten Game Pad. Falls es nicht funktioniert, überprüfen Sie die Installation nochmals.

#### **Einstellen der Wireless-Funktion (Nur für Wireless Grandias 12V):**

Nachdem Sie die Wireless Grandias 12V Installation abgeschlossen haben, wird dieser automatisch den Empfänger suchen und sich damit verbinden. Die gelbe LED auf dem Game Pad wird für 5 Sekunden aufleuchten und schaltet sich ab, wenn die Verbindung erfolgreich hergestellt wurde.

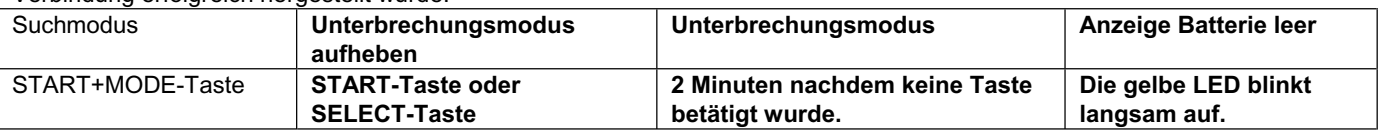

#### **Einstellen Audioausgang (Nur für Grandias Commander):**

Es steht Ihnen mehr als ein Audiogerät innerhalb des Systems zur Verfügung. Sie müssen den Audio-Setupbildschirm aufrufen und das Audiogerät "USB-Audio" auswählen.

#### **Die Turbo-Funktion:**

1. Turbofunktionen einrichten oder löschen: Halten Sie die TURBO-Taste gedrückt. Dann belegen Sie sie mit einer Funktion, indem Sie eine Aktionstaste drücken. Zum Löschen einer Turbo-Funktion wiederholen Sie diese Prozedur.

#### **Makro-Funktionen (nur MaxFire Grandias 12V)**

- 1. Makrofunktionen einrichten: Nur die Tasten 5 8 (L1/R1/L2/R2) können mit Makrofunktionen belegt werden. Drücken Sie die MAKRO-Taste: Die Tastenbelegung beginnt mit langsamem Blinken der grünen LED. Drücken Sie nacheinander einige Aktionstasten (die Tasten 1 - 4, 11 und 12) oder eine Richtungstaste. Die grüne LED blinkt schneller, während Sie eine Taste belegen.
- 2. Makrofunktion löschen: Halten Sie die betreffende Taste gedrückt. Dann drücken Sie die TURBO-Taste zweimal.
- Einstellen Turbo/**Makro-Geschwindigkeit: Drücken Sie die Turbo- oder MAKRO-Taste und halten Sie diese gedrückt und drücken Sie jetzt nur die START-Taste. Die Turbo-/Makro-Geschwindigkeit wird schrittweise, jedes Mal wenn Sie die START-Taste drücken von 2->4->8->16->2 Hz angepasst.**
- 3. MODUS-Taste: Drücken Sie die mit "MODE" beschriftete Taste zum Umschalten zwischen analogem und digitalem Modus. Im analogen Modus leuchtet die rote LED.

#### **Achtung, wichtig!:**

- 1. Vergewissern Sie sich, dass Ihre Spiel-Software Game Controller/Joystick unterstützt.
- 2. Nicht alle Spiele benötigen alle Funktionstasten. Sollten einige Tasten nicht wirken, wenn das Spiel läuft, prüfen Sie bitte die Einstellungen des Spiels.
- 3. Die Gamepad-Funktionstasten können in verschiedenen Spielen verschieden wirken. Bevor Sie die Einstellungen eines Spiels im Optionsmenü verändern, sollten Sie immer das Spielhandbuch aufmerksam lesen, damit Sie die beste Einstellung finden.

# **FRANÇAIS**

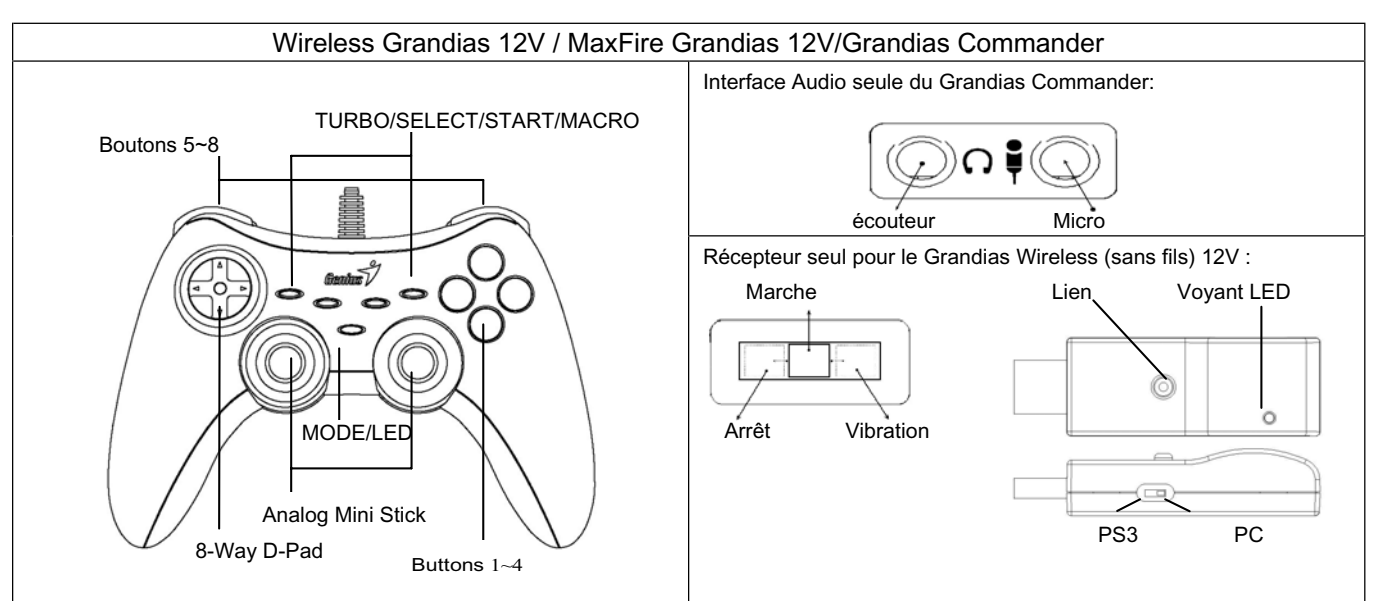

**Installation du logiciel:** Installez le logiciel en premier avant d'installer le Grandias12V ou le Grandias Sans Fils 12V. L'accessoire de console de jeux (manette de jeux) fonctionnera sans la fonction vibration même si le pilote n'est pas installé.

- 1. Insérez le CD du pilote Grandias 12V dans votre lecteur CD-ROM ; patientez quelques instants pendant que votre PC charge le disque.
- 2. Si votre système ne démarre pas automatiquement l'installation du logiciel, accédez au fichier d'installation se trouvant dans le répertoire du CD d'installation et double-cliquez dessus ; suivez ensuite les instructions qui s'affichent sur l'écran pour parachever l'installation du logiciel Grandias12V.

# **Installation du matériel**

- 1. Branchez la manette de jeux au port USB du PC ou sur le hub USB. Après connexion, le message "Nouveau matériel détecté" apparaît et vous devrez indiquez pour finir l'installation, l'emplacement du pilote standard USB.
- 2. Allez à la page Contrôleur de Jeux et sélectionnez "Avancé". La manette doit fonctionner comme un accessoire de console de jeux USB, 2-axes, 12 boutons. Vérifiez l'installation encore une fois si cela n'est pas correct.

# **Configurez la fonction sans fils(pour le Grandias sans fils 12V uniquement):**

Une fois que vous aurez complété l'installation du Grandias sans fils 12V , il va automatiquement rechercher et se connecter avec le récepteur. Si vous avez une connexion établie, le voyant jaune sur l'accessoire de console de jeux va s'allumer pendant cinq secondes et ensuite s'éteindre.

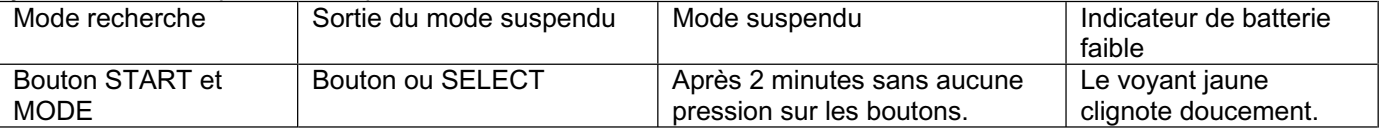

# **Configurez la sortie audio (pour le Grandias Commander uniquement):**

Si il y a plus d'un appareil audio dans le système; vous devrez aller dans l'écran de configuration audio et sélectionnez l'appareil audio qui doit être "Audio USB".

# **Fonction Turbo**

1. Configurer/Supprimer la fonction Turbo : maintenez enfoncé le bouton TURBO, puis appuyez sur le bouton d'action auquel vous souhaitez attribuer la fonction Turbo. Pour ôter la fonction Turbo d'un bouton d'action, répétez les étapes ci-dessus.

#### **Fonction Macro (pour MaxFire Grandias 12V uniquement)**

- 1. Configurer la fonction MACRO : la fonction Macro ne peut être programmée que pour les boutons 5~8 (L1/R1/L2/R2). Appuyez sur la touche MACRO et le voyant LED vert se met à clignoter lentement pour indiquer le démarrage de la configuration. Appuyez sur les boutons d'action (Bouton 1~4, 11, 12) ou sur la croix directionnelle dans l'ordre voulu pour créer une séquence. Lors de cette configuration, le voyant LED clignotera plus rapidement.
- 2. Supprimer la fonction Macro : maintenez enfoncée la touche Macro de laquelle vous désirez ôter la configuration, puis appuyez deux fois sur le bouton TURBO pour supprimer la configuration Macro.

Configurez la vitesse Turbo/Macro : Appuyez sur le bouton Turbo ou MACRO et maintenez le appuyé, ensuite apuyez sur le bouton START uniquement. La vitesse Turbo/Macro va se régler de façon cyclique de 2->4->8->16->2 Hz,chaque fois que le bouton START est pressé.

3. MODE : appuyez sur le bouton MODE pour basculer entre le mode analogique et numérique. Le voyant LED rouge s'allume en MODE analogique.

# **ITALIANO**

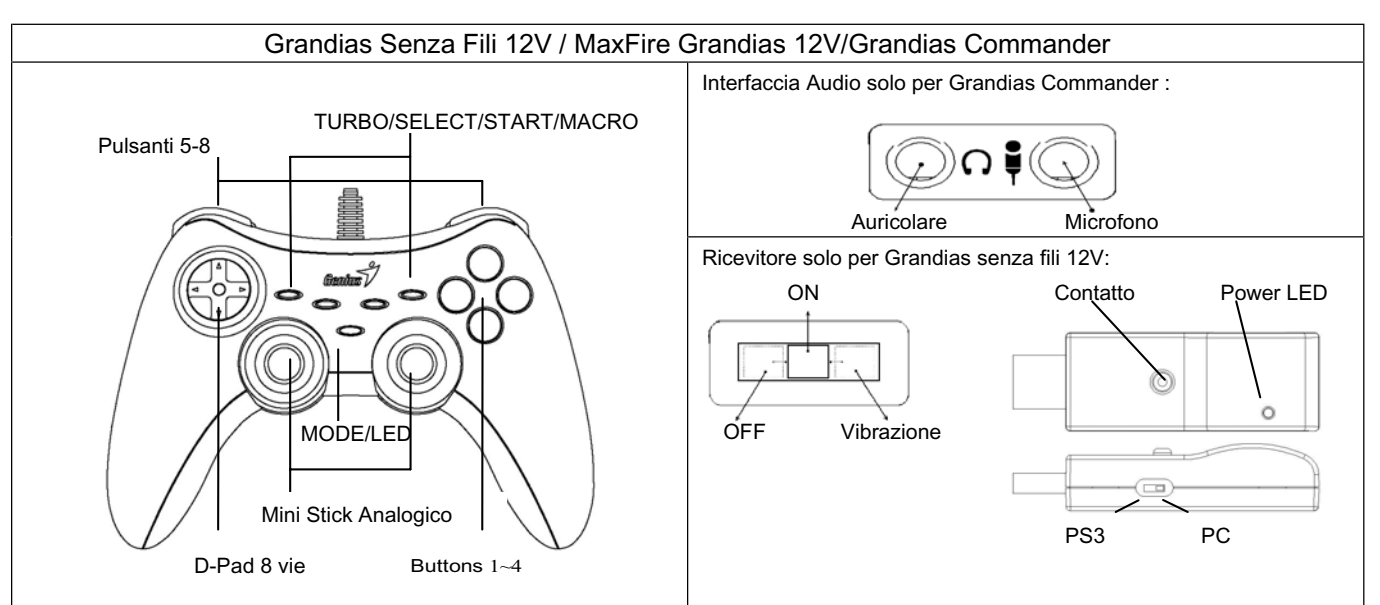

**Installazione Software:** Installare il software prima di installare Grandias12V o Grandias Senza Fili 12V. Il Game Pad funzionera' senza la funzione della vibrazione anche se il driver non e' installato.

- 1. Inserire il CD di installazione di MiniPad Pro nell'unità CD-ROM; attendere alcuni secondi affinché il PC carichi il disco.
- 2. Se il suo sistema non lancia automaticamente il **software** d'installazione, si trova il **file** nel **directory** del suo CD **drive** e si clicca, poi si segue sullo schermo la istruzione per installare il **software Grandias12V**.

# **Installazione Hardware**

- 1. Collegare il game pad a un USB port sul PC o un USB Hub. Dopo la connessione, il messagio "Trova nuovo hardware" appare e lo standard USB driver verra' localizzato per poter completare l'installazione.
- 2. Andare sulla pagina del Game Controller e selezionare "Avanzato".Il Game Pad dovrebbe funzionare come un USB, 2-axis game pad 12-pulsanti. Controllare l'installazione di nuovo se non e' corretta.

# **Impostare la funzione wireless (solo per Grandias senza fili 12V):**

Una volta completata l'installazione del Grandias senza fili 12V, localizzera' e si colleghera' automaticamente con il ricevitore. Il LED giallo sul Game Pad si accendera' per cinque secondi poi si spegnera' se avrete ottenuto una

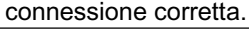

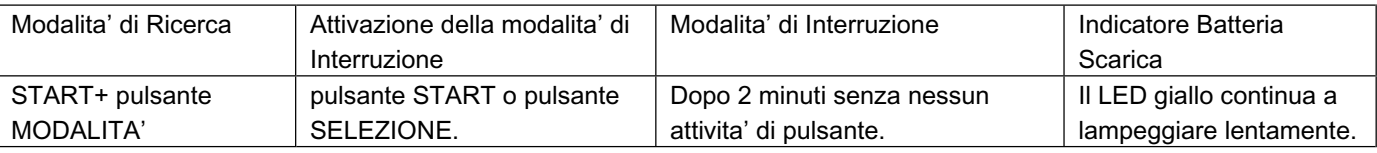

# **Imposta l' audio (solo per Grandias Commander):**

Se c'e' piu' di una apparecchiatura audio dentro il sistema; bisogna andare sulla schermata d'impostazione audio e mettere l'apparecchiatura audio su "USB Audio".

**Funzioni Turbor:**

1. **Configurare/anullare funzioni Turbo** : Premere e mantenere il tasto TURBO, puoi si preme qualsiasi tasto azione per configurare la funzione turbo, per anullare la funzione Turbo, si ripette la stessa procedura.

# **Funzioni Macro (solo per MaxFire Grandias 12V)**

- 1. **Configurare funzioni MACRO**: La funzione Macro puό essere programmata sui tasti 5~8 (L1/R1/L2/R2). Premere il tasto MACRO, e poi il LED verde tremolerà lentamente per iniziare la funzione Macro. Premere qualsiasi dai tasti (tasti 1~4, 11, 12) o **pad** di direzione gradualmente. Il LED verde tremolerà più velocemente durante la configurazione.
- 2. **Anullare funzioni Macro**: Premere e mantenere il tasto Macro programmato, puoi premere il tasto TURBO due volte per cancellare la funzione macro da questo tasto.

Impostare la Velocita' Turbo/Macro: Premere il pulsante Turbo o MACRO e tenerlo premuto, poi premere solamente il pulsante START. La velocita' Turbo/Macro verra' regolata ciclicamente da 2->4->8->16->2 Hz, ogni volta che il pulsante START verra' premuto.

3. **MODE**: Premere il tasto MODE per variare tra Analog a Digital Mode. Il LED rosso sarà acceso in Analogue Mode. **Importanza e attenzione**

- 1. Accertatevi che il vostro software supporti il Game Controller/Joystick.
- 2. Non tutti i giochi richiedono il funzionamento di tutti i pulsanti. Se vi accorgete che alcuni pulsanti non funzionano all'interno del gioco, verificate nuovamente le impostazioni del gioco.
- 3. La funzione dei pulsanti del game pad può variare in base al gioco. Prima di procedere alle impostazioni di gioco dal menu OPZIONI (OPTION) all'interno del gioco, leggere sempre attentamente il manuale del gioco per scegliere le impostazioni di gioco migliori.

# **ESPANO**

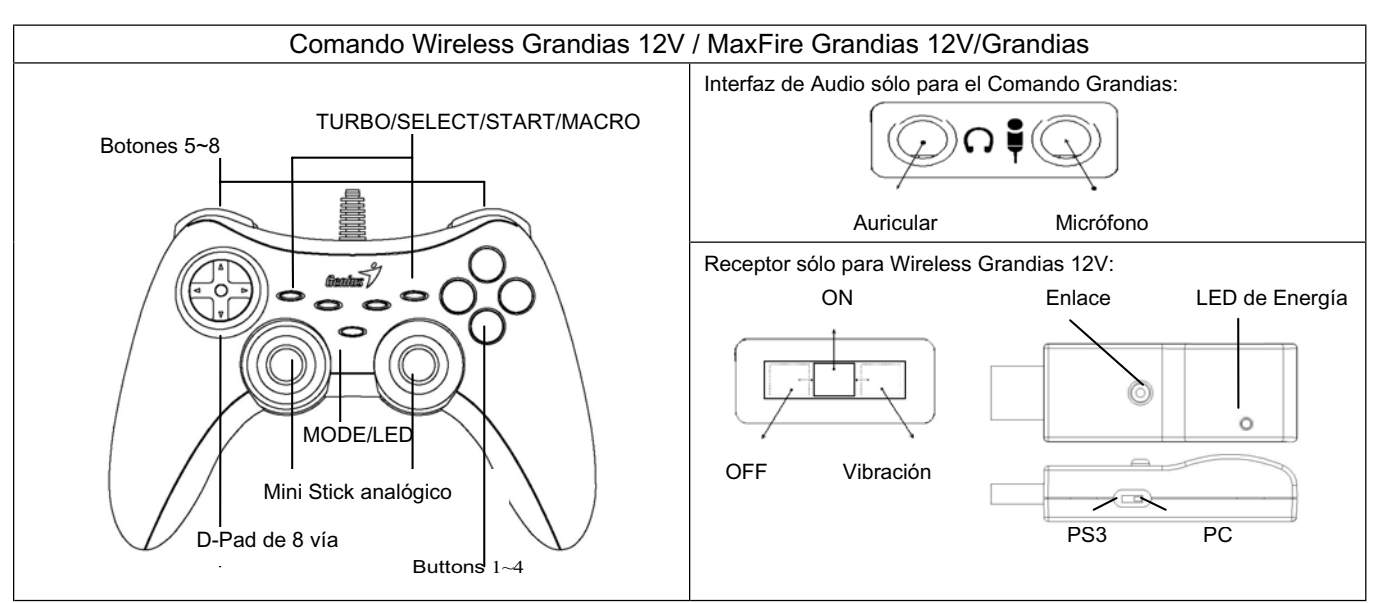

**Instalación del Programa:** Instale el programa antes de instalar Grandias 12V o Wireless Grandias 12V. El Mando para Videojuegos funcionará sin la función de vibración incluso cuando no se haya instalado el controlador.

- 1. Introduzca el CD de controlador del Grandias 12V en su CD-ROM; espere unos segundos hasta que su PC cargue el disco.
- 2. Si su sistema no ejecuta el software de instalación automáticamente, puede localizar el archivo en el directorio de su unidad de CD y hacer clic en él y a continuación seguir las instrucciones que aparecen en pantalla para instalar el software de Grandias 12V.

#### **Instalación del Hardware**

- 1. Enchufe el mando para videojuegos a un puerto USB del PC o a un Hub USB. Después de la conexión, aparecerá un mensaje de "Se ha encontrado un nuevo dispositivo" y se localizará el controlador USB estándar para que pueda terminar la instalación.
- 2. Diríjase a la página de Mandos para Juego y seleccione "Avanzado". El Mando para Videojuego debería funcionar como USB de 2 ejes y 12 botones. Compruebe de nuevo la instalación si no es correcta.

#### **Configurar la función inalámbrica (sólo para Wireless Grandias 12V):**

Cuando termine la instalación de Wireless Grandias 12V, buscará y se conectará automáticamente al receptor. El LED amarillo del Mando de Videojuegos se encenderá durante cinco segundos y se apagará si se realiza una conexión con éxito.

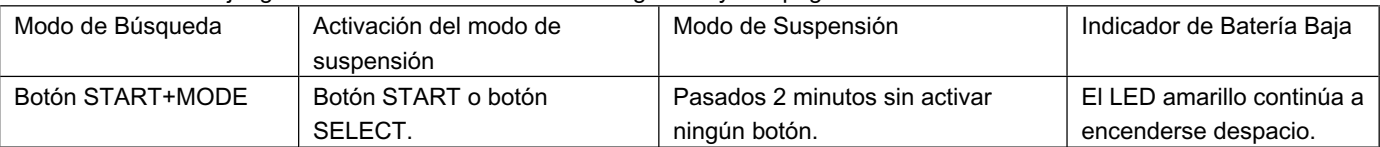

#### **Configurar salida de audio (sólo para el Comando Grandias):**

Si existe más de un dispositivo de audio dentro del sistema; deberá dirigirse a la pantalla de configuración de audio y "USB Audio" como su dispositivo de audio.

#### **Funciones Turbo:**

1. Funciones Turbo y Set/Clear: Pulse el botón TURBO y manténgalo pulsado, y a continuación pulse cualquier botón de acción para activar su función turbo. Para desactivar la función turbo repita los pasos previos.

#### **Funciones macro (sólo para MaxFire Grandias 12V)**

- 1. Configurar funciones MACRO: La función macro sólo se puede programar en los boones 5~8 (L1/R1/L2/R2). Pulse el botón MACRO y el piloto LED verde empezará a parpadear lentamente para iniciar la función macro. Pulse cualquier botón de acción (botones 1~4, 11, 12) o la almohadilla de dirección paso a paso. El piloto LED parpadeará más deprisa durante el ajuste.
- 2. Borrar funciones MACRO: Pulse el botón Macro programado y manténgalo pulsado, y a continuación pulse el botón TURBO dos veces para eliminar la función macro de este botón.

Configurar la Velocidad Turbo/Macro: Mantenga presionado el botón Turbo o MACRO, y después pulse sólo el botón START. La velocidad Turbo/Macro se ajustará por ciclos de 2->4->8->16->2 Hz, cada vez que pulse el botón START.

3. MODE: Pulse el botón MODO para pasar de modo Analógico a Digital. En modo analógico se encenderá el piloto LED rojo. **Advertencias importantes**

- 1. Asegúrese de que su software sea compatible con el Mando de juego / Joystick.
- 2. No todos los juegos requieren todos los botones de función. Si durante el juego ve que algún botón no funciona, vuelva a comprobar los ajustes del juego.
- 3. La función de los botones del mando puede variar según el juego. Antes de proceder a los ajustes del juego desde el menú de OPCIONES del juego, lea detenidamente el manual del juego para configurar los ajustes del juego.

# **BRASIL**

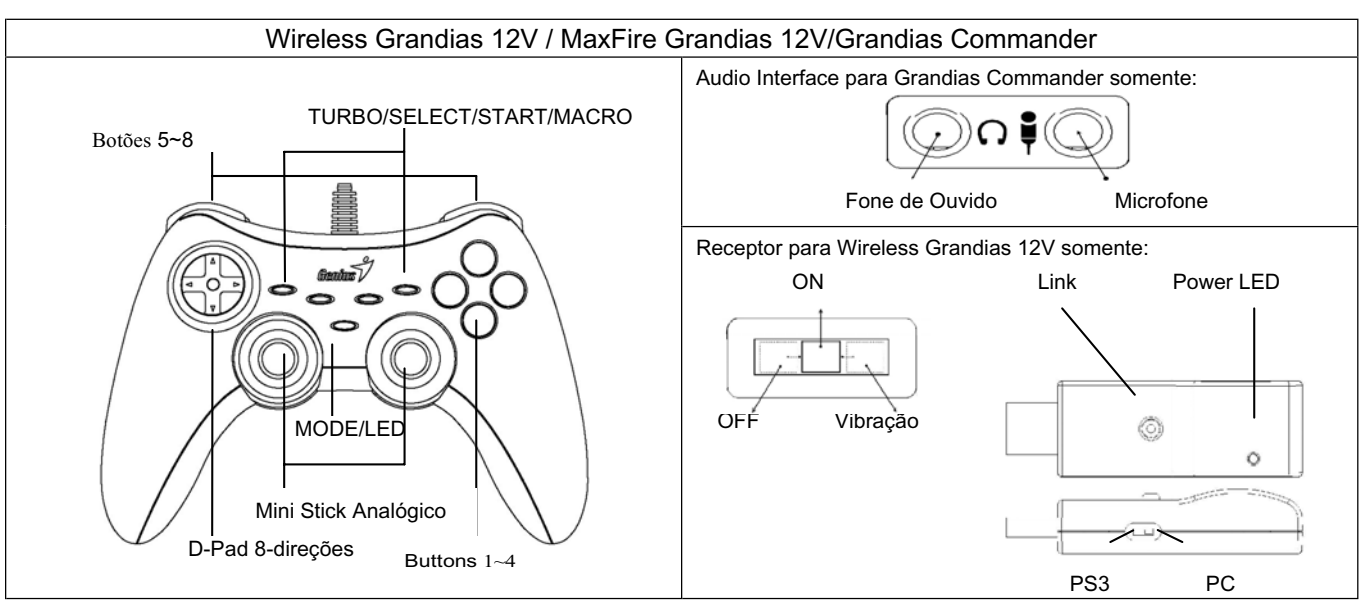

**Instalação do Software:** Instale primeiro o software antes de instalar o Grandias12V ou Wireless Grandias 12V. O Game Pad irá funcionar sem a função de vibração mesmo sem o driver instalado.

- 1. Coloque o CD driver Grandias 12V no seu CD-ROM, e espere alguns segundos para seu PC carregar o disco
- 2. Se o seu sistema não iniciar imediatamente o software de instalação, você pode localizar o arquivo no diretório do seu CD drive, clicar nele e seguir as instruções da tela para instalar o software Grandias12V.

#### **Instalação do Hardware**

- 1. Conecte o game pad a uma porta USB no PC ou Hub USB. Após a conexão, a mensagem "Encontrar um novo hardware" aparece e o driver USB standard será localizado para você finalizar a instalação.
- 2. Vá até a página Controles do Game e selecione "Avançado". O Game Pad deve funcionar como um game pad USB, 2-eixos 12-botões. Verifique novamente a instalação caso não esteja correto.

#### **Ajuste a função wireless (para Wireless Grandias 12V somente):**

Uma vez completada a instalação do Wireless Grandias 12V, ele irá automaticamente buscar e ligar com o receptor. O LED amarelo no Game Pad ficará aceso por 5 segundos e depois apagar se a conexão estiver correta.

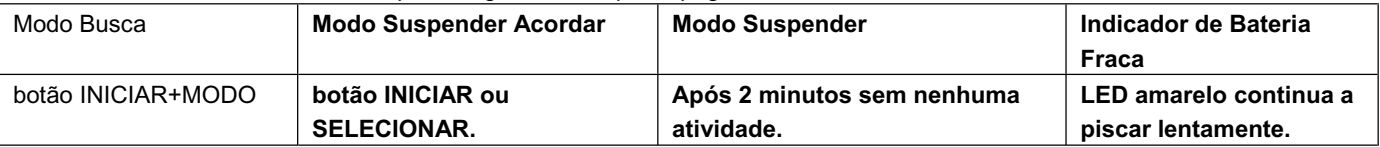

#### **Ajusta saída de Áudio (para Grandias Commander somente):**

Se houver mais de um dispositivo de áudio dentro do sistema; você deve ir na tela de instalação de áudio e selecionar o dispositivo para ser o "USB Audio".

#### **Funções Turbo**

1. Funções Set/Clear (Ajustar/Limpar) Turbo: Pressione e segure o botão TURBO, e pressione qualquer botão de ação para ajustar a função turbo para ele. Para liberar a função Turbo, repita novamente o mesmo procedimento.

#### **Funções Macro (somente para MaxFire Grandias 12V)**

- 1. Ajustar Funções MACRO: A função Macro só pode ser programada para os Botões 5~8 (L1/R1/L2/R2). Pressione a tecla MACRO, e o LED verde irá piscar lentamente para iniciar a função macro. Pressione qualquer botão de ação (Botão 1~4, 11, 12) ou base (pad) de direção passo a passo. O LED verde irá piscar mais rápido durante o ajuste.
- 2. Limpar Funções Macro: Pressione e segure o botão Macro programado e então pressione o botão TURBO duas vezes para remover a função macro deste botão.

### Ajustar **Velocidade da Macro**/Turbo: **Pressione e segure o botão Turbo ou MACRO, e depois pressione somente o botão INICIAR. A velocidade Turbo/Macro será ajustada ciclicamente de 2->4->8->16->2 Hz, cada vez que você pressionar o botão INICIAR.**

3. MODO: Pressione o botão MODO para trocar entre o Modo Analógico para Digital. A luz do LED vermelho acende no MODO Analógico.

#### **Importância & Atenção**

- 1. Assegure-se de que seu software suporta o Game Controller/Joystick.
- 2. Nem todos os games exigem todos os botões de funções. Se você achar que alguns botões não funcionam dentro do game, favor verificar novamente as configurações do game.
- 3. As funções dos botões do game pad podem variai em games diferentes. Antes de continuar com as configurações dói game das OPÇÔES dentro do game, sempre leia cuidadosamente o manual do game para ajustar as melhores configurações do game.

# **PORTUGUÊS**

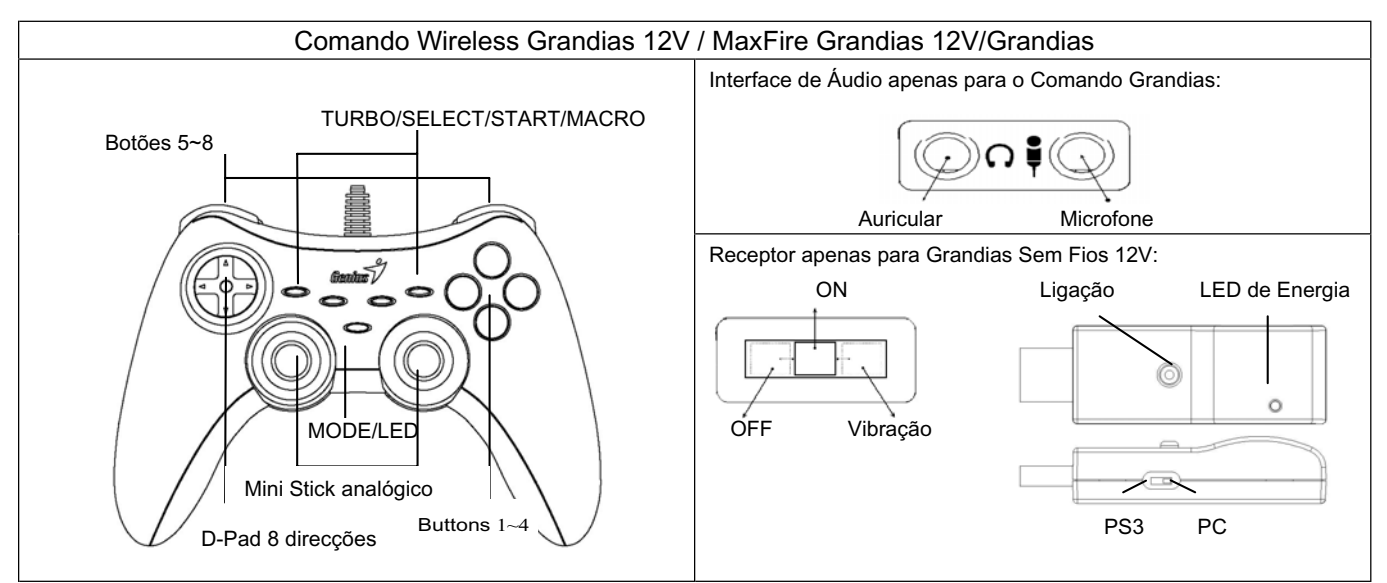

**Instalação do Programa:** Instale o programa antes de instalar o Grandias 12V ou Wireless Grandias 12V. O Comando de Jogo funciona sem a função de vibração, mesmo sem a instalação do driver.

- 1. Introduza o CD do controlador Grandias 12V na unidade de CD-ROM; aguarde alguns segundos para que o seu PC carregue o disco.
- 2. Se o seu sistema não executar o software de instalação automaticamente, pode localizar o ficheiro no directório da sua unidade de CD e clicar no mesmo; siga as instruções que aparecem no ecrã para instalar o software Grandias12V.

#### **Instalação do Hardware**

- 1. Ligue o comando de jogo a uma porta USB do PC ou a um hub para USB. Após a ligação, aparecerá a mensagem "Foi encontrado um novo hardware" e poderá encontrar a localização do driver USB para poder terminar a instalação.
- 2. Aceda à página de Controladores de Jogo e seleccione "Avançado". O Comando de Jogo deverá funcionar como qualquer comando de jogo de 12 botões, com 2 eixos e USB. Certifique-se de novo de que a instalação está correcta.

#### **Configurar a função sem fios (só para Wireless Grandias 12V):**

Quando terminar a instalação de Wireless Grandias 12V, detectará e ligar-se-á automaticamente com o receptor. O LED

amarelo do Comando de Jogo iluminar-se-á durante cinco segundos e desliga-se de seguida, se a ligação estiver assegurada.

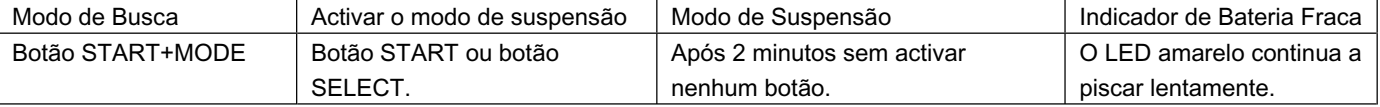

#### **Configurar a saída de áudio (apenas para o Comando Grandias):**

Se existir mais do que um aparelho de áudio dentro do sistema; deverá dirigir-se ao ecrã de configuração de áudio e

seleccionar "Áudio USB" como aparelho de áudio.

#### **Funções Turbo:**

1. Função ajustar/anular turbo: prima o botão TURBO durante alguns segundos e, de seguida, prima qualquer botão de acção para ajustar a função turbo para o mesmo. Para anular a função Turbo repita novamente os mesmos procedimentos.

#### **Funções Macro (apenas para MaxFire Grandias 12V)**

- 1. Ajustar a função Macro: a função Macro só pode ser programada para os botões 5~8 (L1/R1/L2/R2). Prima o botão MACRO e o LED verde irá piscar lentamente para iniciar a função macro. Prima qualquer um dos botões de acção (botão 1~4, 11, 12) ou o botão de direcção passo-a-passo. O LED verde irá piscar mais rápido durante a configuração.
- 2. Função anular macro: prima durante alguns segundos o botão Macro programado e, de seguida, prima o botão TURBO duas vezes para remover a função macro desse botão.

Para determinar a Velocidade Turbo/Macro: Mantenha pressionado o botão MACRO ou Turbo, e a seguir pressione apenas o botão START. Deste modo, ajustará a velocidade Turbo/Macro por ciclos de 2->4->8->16->2 Hz, cada vez que o botão START for pressionado.

- 3. MODO: prima o botão MODO para comutar entre o modo analógico e digital O LED vermelho acende no MODO analógico. **Importância & Atenção**
- 1. Certifique-se que o seu software suporta os controladores de jogos/ Joystick.
- 2. Nem todos os jogos requerem todos os botões de funções. Se notar que alguns botões não funcionam no jogo verifique novamente as configurações.
- 3. A função dos botões do game pad pode variar em diferentes jogos. Antes de proceder às definições de jogo nas OPÇÕES do jogo, leia o manual do jogo atentamente para configurar as melhores definições para o mesmo.

# **NEDERLANDS**

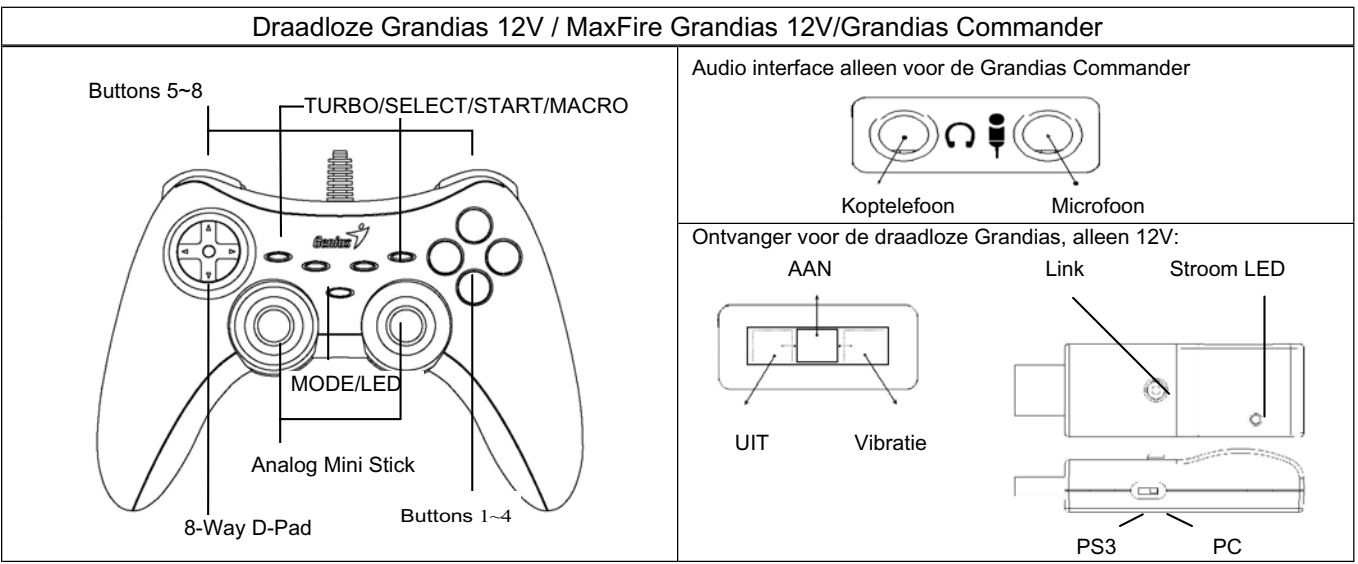

**Software installatie:** Installeer eerst de software voordat u de Grandias 12V of draadloze Grandias 12V installeert. De game pad functioneert zonder de vibratiefunctie zelfs als de driver niet geïnstalleerd is.

- 1. Stop de cd met het stuurprogramma in uw cd rom-station; wacht enkele seconden tot uw pc de cd geladen heeft.
- 2. Indien uw systeem niet automatisch begint met het installeren van de software, kunt u het bestand zoeken in de directory
- van uw cd-station, en er op klikken. Volg daarna de instructies op het scherm om de Grandias12V software te installeren. **Hardware installatie**
- 1. Sluit de game pad aan op een USB-poort op of een USB-hub. Na het aansluiten zal het "Nieuwe hardware gevonden" bericht verschijnen en de standaard USB-driver zal gelokaliseerd worden om de installatie door u te laten voltooien.
- 2. Ga naar de Game Controllers pagina en selecteer "Geavanceerd" De game pad nu te functioneren als een 2-assige 12-knoppige USB-game pad. Controleer de installatie ervan nogmaals als het niet correct functioneert.

#### **Het instellen van de draadloze functie** (alleen voor de draadloze Grandias 12V):

Zodra u de installatie van de draadloze Grandias 12V voltooid heeft zal het automatisch gaan zoeken naar de ontvanger en er verbinding mee maken. Het gele LED op de game pad zal voor vijf seconden gaan branden en daarna uitgaan wanneer u succesvol de verbinding heeft gemaakt.

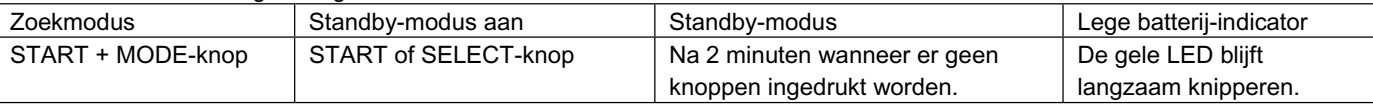

#### **Het instellen van de audio-uitvoer** (alleen voor de Grandias Commander):

Als er meer dan één audio-apparaat in het systeem zit, dan dient u naar het audio installatiescherm te gaan en daar het audio-apparaat te selecteren dat "USB-audio" moet worden.

#### **Turbo functies:**

1. Activeer de turbo-functie, of annuleer haar: hou de TURBO-knop ingedrukt, en druk daarna op om het even welke actie-knop om de turbo-functie daarvan te activeren. Om de turbo-functie te annuleren dezelfde procedure herhalen.

#### **Macro-functies**:

- 1. Instellen van de MACRO-functies: de macro-functie kan alleen worden geprogrammeerd voor de knoppen 5~8 (L1/R1/L2/R2). Druk op de toets MACRO; de groene LED gaat traag knipperen om de macro-functie te initialiseren. Druk stap voor stap op een van de actie-knoppen (knop 1~4, 11, 12) of het richtings-pad. De groene LED gaat tijdens het instellen sneller knipperen.Druk daarna nogmaals op de MACRO-toets om de instelling af te ronden. De inhoud van de macro-functie blijft in de geprogrammeerde macro-toetsen, zelfs nadat de Grandias 12 V werd losgekoppeld van de computer.
- 2. Macro-functies annuleren: hou de geprogrammeerde macro-knop ingedrukt, en druk twee keer op de TURBO-knop om de macro-functie van een knop te annuleren.

Het instellen van de turbo/macro speed: Houd de Turbo of MACRO-knop ingedrukt en druk daarna de alleen de START-knop in. Elke keer wanneer de START-knop indrukt wordt, wordt de turbo/macro snelheid cyclisch aangepast van 2-> 4-> 8-> 16-> 2 Hz

3. MODE: druk op de MODE-knop om over te schakelen tussen de analoge en de digitale modus. In de analoge modus licht de rode LED op.

#### **Opmerkingen**

- 1. Zorg er voor dat uw software de Game Controller/Joystick ondersteunt.
- 2. Niet elk spel vereist alle functieknoppen. Indien sommige knoppen niet binnen het spel werken, de spelinstellingen nogmaals controleren.
- 3. De functie van de knoppen van het game pad kan afwijken naargelang het spel. Lees voor u de game-instellingen verandert van uit OPTION in het game zelf, altijd de handleiding van het spel zorgvuldig, zodat u de beste instellingen kunt uitvoeren.

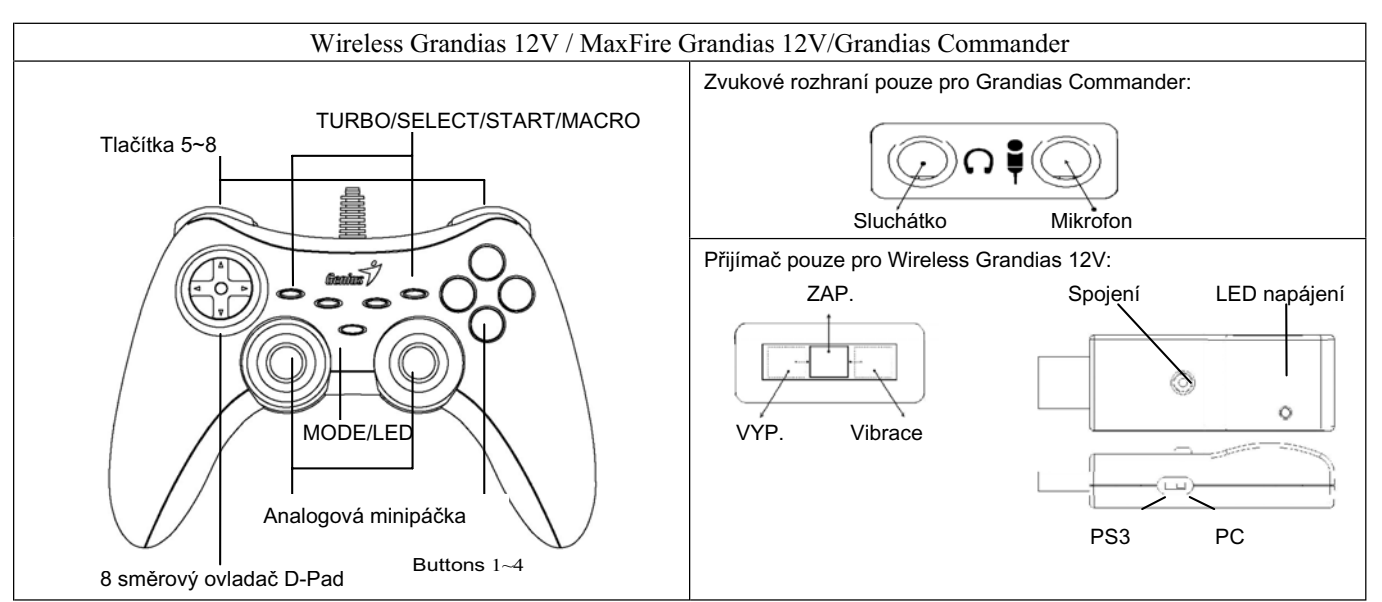

**Softwarová instalace:** Nejprve nainstalujte software, teprve potom vlastní zařízení Grandias 12V nebo Wireless Grandias 12V. Gamepad bude fungovat bez funkce vibrace i bez nainstalovaného ovladače.

- 1. Vložte disk CD s ovladači herního zařízení Grandias 12V do jednotky CD-ROM a několik sekund počkejte, než počítač načte disk.
- 2. Pokud počítač nespustí instalační software automaticky, můžete vyhledat a klepnout na soubor v adresáři na jednotce CD. Potom nainstalujte software Grandias12V podle zobrazených pokynů.

# **Hardwarová instalace**

- 1. Připojte gamepad do USB portu počítače nebo USB rozbočovače. Po zapojení se zobrazí zpráva "Najít nový hardware" a bude nalezen standardní ovladač pro USB, abyste mohli dokončit instalaci.
- 2. Jděte na stránku Game Controllers a vyberte "Advanced". Gamepad by měl fungovat jako USB, 2osý 12tlačítkový gamepad. Pokud nefunguje, ověřte prosím instalaci.

# **Nastavení bezdrátové funkce (pouze u Wireless Grandias 12V):**

Po nainstalování Wireless Grandias 12V bude zařízení automaticky hledat a spojit s přijímačem. Žlutá kontrolka LED na gamepadu se rozsvítí na 5 sekund a potom zhasne,pokud máte úspěšné spojení.

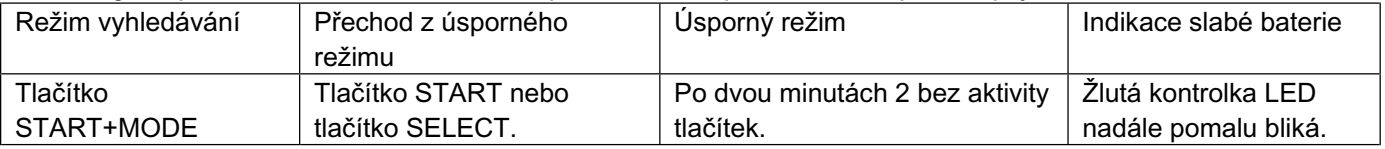

# **Nastavení zvukového výstupu (pouze pro Grandias Commander):**

Pokud součástí systému je více zvukových zařízení, musíte přejít na obrazovku nastavení zvuku a vybrat zvukové zařízení na "USB Audio".

# **Funkce turbo:**

1. Nastavení/vymazání funkcí Turbo: Stiskněte a podržte tlačítko TURBO a potom stisknutím libovolného akčního tlačítka pro něho nastavte funkci Turbo. Chcete-li zrušit funkci Turbo, znovu zopakujte stejný postup.

# **Funkce Makro (pouze pro MaxFire Grandias 12V)**

- 1. Nastavení funkcí MAKRO: Funkci Makro lze naprogramovat pouze pro tlačítka 5 ~ 8 (L1/R1/L2/R2). Stisknutím tlačítka MAKRO začne pomalu blikat zelený indikátor a aktivuje se funkce Makro. Stiskněte postupně akční tlačítka (tlačítka 1 ~ 4, 11, 12) nebo směrový ovladač. Během nastavování zelený indikátor bliká rychleji.
- 2. Vymazání funkcí Makro: Stiskněte a podržte naprogramované tlačítko Makro a potom stisknutím tlačítka TURBO dvakrát odeberete funkcí Makro z tlačítka.

Nastavení rychlosti Turbo/Macro: Stiskněte tlačítko Turbo nebo MACRO a přidržte jej, potom stiskněte pouze tlačítko START. Rychlost Turbo/Macro se bude cyklicky nastavovat na 2->4->8->16->2 Hz pokaždé, když stisknete tlačítko START.

3. REŽIM: Stisknutím tlačítka REŽIM můžete přepínat mezi analogovým a digitálním režimem. V analogovém režimu svítí červený indikátor.

# **Upozornění**

- 1. Ověřte, zda software podporuje toto herní zařízení/pákový ovladač.
- 2. V některých hrách nejsou zapotřebí všechna funkční tlačítka. Pokud zjistíte, že některá tlačítka ve hře nefungují, znovu zkontrolujte nastavení hry.
- 3. Funkce tlačítek herního zařízení se mohou v různých hrách lišit. Před provádění nastavení v nabídce hry OPTION (MOŽNOSTI) vždy v návodu na používání hry vyhledejte informace o optimálním nastavení.

# **MAGYAR**

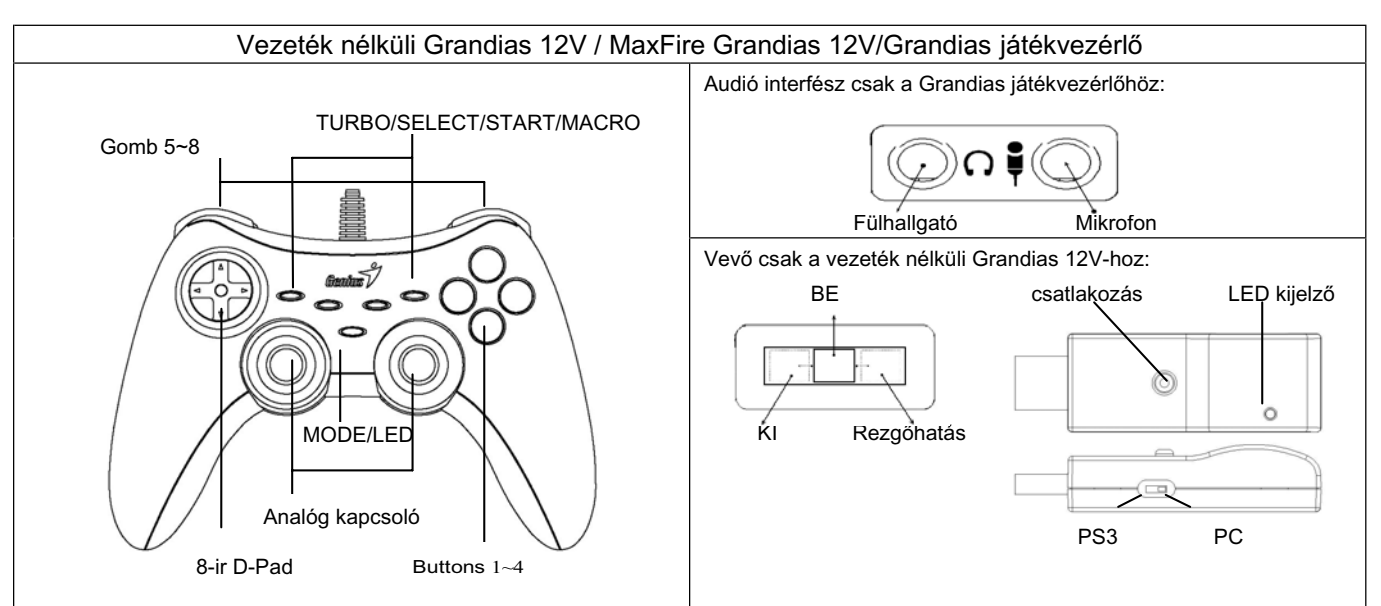

**A Szoftver telepítése:** A Grandias12V vagy a vezeték nélküli Wireless Grandias 12V üzembe helyezése előtt telepítse a szoftvert. A szoftver telepítése nélkül a játékvezérlő a rezgőhatás nélkül működik.

- 1. Helyezze a Grandias 12V driver CD-t a CD-ROM meghajtóba; várjon néhány másodpercet a lemez betöltésére.
- 2. Ha a rendszer nem indítja el automatikusan a telepítőszoftvert, akkor keresse meg a fájlt a CD lemez gyökérkönyvtárában, kattintson rá, majd kövesse a képernyőn megjelenő utasításokat a Grandias12V szoftver telepítéséhez.

# **A Hardver üzembe helyezése**

- 1. Csatlakoztassa a játékvezérlőt a számítógép USB portjához vagy az USB hub-hoz. A csatlakoztatás után megjelenik a "Find a new hardware"/ "új hardver keresése" üzenet és a szokásos USB meghajtó segítségével befejezheti a telepítést.
- 2. Menjen a Játékvezérlő oldalra és válassza ki az "Advanced" parancsot. A berendezésnek úgy kell működnie, mint egy USB, 2 tengelyű, 12 gombos játékvezérlő. Ellenőrizze a telepítést, ha a beállítás nem helyes.

#### **A vezeték nélküli funkció beállítása (csak a Vezeték nélküli Grandias 12V-hoz):**

Miután befejezte a Vezeték nélküli Grandias 12V telepítését, a keresés és a vevővel való szinkronizálás automatikusan elindul. A sikeres csatlakozás esetén, a játékvezérlőn található sárga színű LED kijelző öt másodpercig villog, majd pedig kialszik.

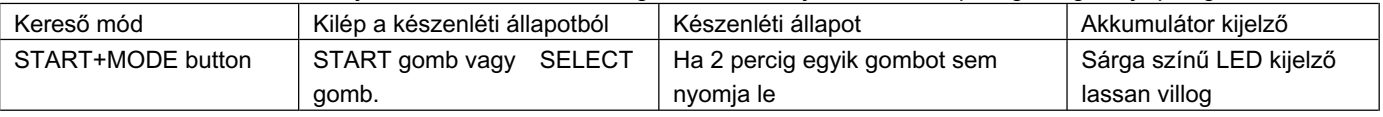

# **Audió kimenet beállítások (csak a Grandias játékvezérlőhöz):**

ha több, mint egy audió eszköz található a rendszeren belül, akkor az audió beállítások ablakban ki kell választania az "USB Audio" opciót.

#### **Turbo funkciók:**

1. Turbo funkciók beállítása/törlése: Nyomja meg és tartsa lenn a TURBO gombot, majd nyomja meg bármelyik akciógombot a turbo funkció beállításához. A turbo funkció törléséhez ismételje meg a fenti lépéseket.

# **Makro funkciók (csak MaxFire Grandias 12V esetében)**

- 1. MAKRO funkciók beállítása: A makro funkciót az 5~8 (L1/R1/L2/R2) gombokra lehet programozni. Nyomja meg a MAKRO gombot, ekkor a zöld LED lassan villogni fog a makro funkció kijelzéséhez. Nyomja meg bármelyik akciógombot (1~4, 11, 12 ) vagy irányítógombot. A zöld LED gyorsabban fog villogni a beállítás alatt.
- 2. Makro funkciók törlése: Nyomja meg és tartsa lenn a Makro gombot, majd nyomja meg a TURBO gombot kétszer a makro funkció törléséhez.

Turbo/Macro sebesség beállítása: Nyomja le a Turbo vagy a MACRO gombot és tartsa lenyomva, majd nyomja meg csak a START gombot. A Turbo/Macro sebesség, a START gomb megnyomására, periodikusan beállítódik 2->4->8->16->2 Hz-re.

3. MÓD: Nyomja meg a Mód gombot az analóg és digitális mód közötti váltáshoz. A piros LED kigyullad analóg módban.

# **Figyelmeztetés**

- 1. Győződjön meg róla, hogy a szoftver támogatja a Játékvezérlő/Joystick funkciót.
- 2. Nem minden játékhoz szükséges az összes funkciógomb. Ezért ha valamelyik nem működik az adott játékprogramban, akkor ellenőrizze annak beállításait.
- 3. A játékvezérlő gombjainak funkciói különböző játékprogramokban eltérőek lehetnek. Mielőtt megadná a játékon belül a gombok funkcióit, mindig olvassa el a játékprogram felhasználói kézikönyvét a legjobb beállítások érdekében.

# **POLSK**

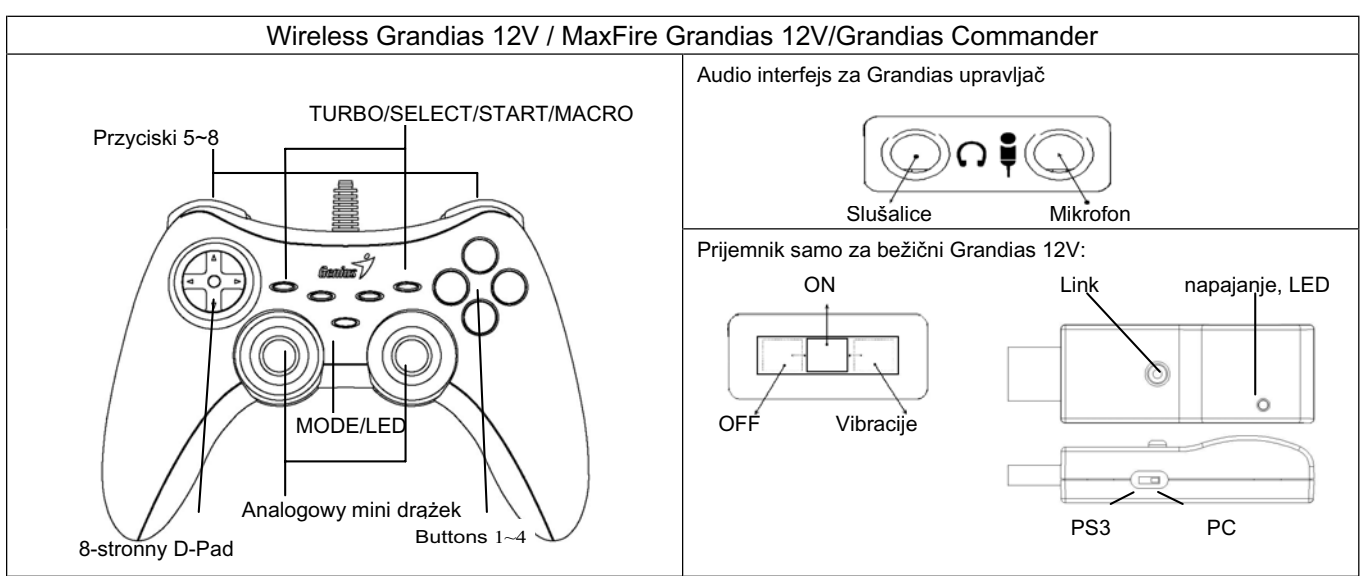

**Instalacija softvera:** Instalirati softver pre instalacije Grandiasa 12V ili bežičnog Grandiasa 12V. Igrački upravljač će funkcionisati bez funkcije vibracije čak i ako pokretački program nije instaliran.

- 1. Włożyć płytę CD ze sterownikiem Grandias 12V do napędu CD-ROM; zaczekać kilka sekund, by komputer załadował dysk.
- 2. Jeżeli system nie uruchamia instalacji automatycznie, plik można zlokalizować w katalogu napędu CD, gdzie należy kliknąć, następnie w celu zainstalowania oprogramowania Grandias12V, postępować zgodnie z instrukcjami pojawiającymi się na ekranie.

#### **Instalowanie sprzętu**

- 1. Podłacz gamepada do portu USB w PC lub do huba USB. Po podłączeniu, na ekranie pojawi się komunikat "Znaleziono nowy sprzęt". System wyszuka standardowy sterownik USB. Użytkownik powinien dokończyć instalacji.
- 2. Przejdź na stronę Kontrolery gier i wybierz opcję "Zaawansowane". Gamepad powinien pracować jako gamepad USB, 2-osiowy, o 12-przyciskach. Jeśli tak nie jest, ponownie skontroluj podłączenie.

#### **Ustawianie funkcji połączenia bezprzewodowego (tylko dla wersji Wireless Grandias 12V):**

Po zakończeniu instalowania gamepada Wireless Grandias 12V, w sposób automatyczny wyszuka on odbiornik i połączy się z nim. Jeśli połączenie zostanie pomyślnie ustanowione, w gamepadzie zapali się żółta dioda LED. Po pięciu sekundach dioda zgaśnie.

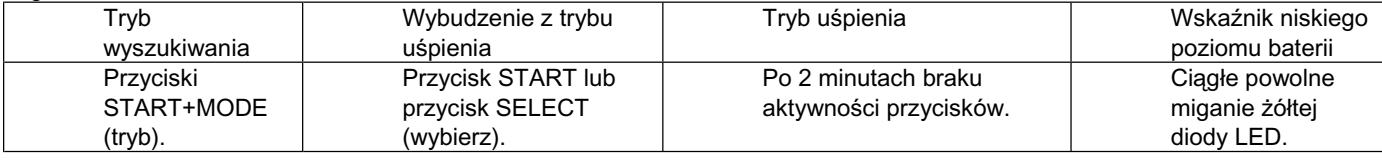

**Ustawianie wyjścia audio (tylko dla wersji Grandias Commander):**Jeśli w systemie występuje więcej niż jedno urządzenia audio, należy przejść do ekranu ustawień audio i jako urządzenie audio wybrać "USB Audio".

#### **Funkcje Turbo:**

1. Ustawianie/czyszczenie funkcji Turbo: nacisnąć i przytrzymać przycisk TURBO, następnie nacisnąć dowolny przycisk akcji, by ustawić dla niego funkcję Turbo. Aby wyzwolić funkcję Turbo, należy powtórzyć tę samą procedurę.

# **Funkcje Makro (wyłącznie dla MaxFire Grandias 12V)**

- 1. Ustawianie funkcji MAKRO: funkcja Makro może zostać zaprogramowana wyłącznie dla przycisków 5~8 (L1/R1/L2/R2). Nacisnąć klawisz MAKRO, a zielony wskaźnik LED zacznie powoli migać, inicjując funkcję Makro. Naciskać krok po kroku przyciski akcji (przyciski 1~4, 11, 12) lub przycisk kierunkowy. W trakcie przeprowadzania ustawień zielony wskaźnik LED zacznie migać szybciej.
- 2. Czyszczenie funkcji Makro: nacisnąć i przytrzymać zaprogramowany przycisk Makro, a następnie dwukrotnie nacisnąć przycisk TURBO, by usunąć funkcję makro dla tego przycisku.

Ustawianie szybkości Turbo/Makro: Naciśnij przycisk Turbo lub MACRO (makro), przytrzymaj przycisk wciśnięty, a następnie naciśnij tylko przycisk START. Szybkość Turbo/Makro zostanie dopasowana zmieniając się cyklicznie za każdym pojedynczym naciśnięciem przycisku START w ciągu 2->4->8->16->2 Hz.

3. TRYB: Naciskać przycisk MODE (trybu), by przełączać pomiędzy trybem Analogowym i Cyfrowym. Czerwony wskaźnik LED bedzie się palił w TRYBIE Analogowym.

#### **Istotne uwagi**

- 1. Upewnić się, że posiadane oprogramowanie obsługuje Kontroler gier/Joystick.
- 2. Nie wszystkie gry wymagają działania wszystkich przycisków funkcyjnych. Jeżeli użytkownik w trakcie gry odkryje, że jakieś przyciski nie działają, proszę ponownie sprawdzić ustawienia gry.
- 3. Funkcje przypisane do przycisków gamepada mogą się zmieniać w zależności od gier. Przed przeprowadzeniem ustawień gry z OPCJI wewnątrz gry, należy wcześniej uważnie przeczytać podręcznik gry, by przeprowadzić najlepsze ustawienia.

# **SRPSKI**

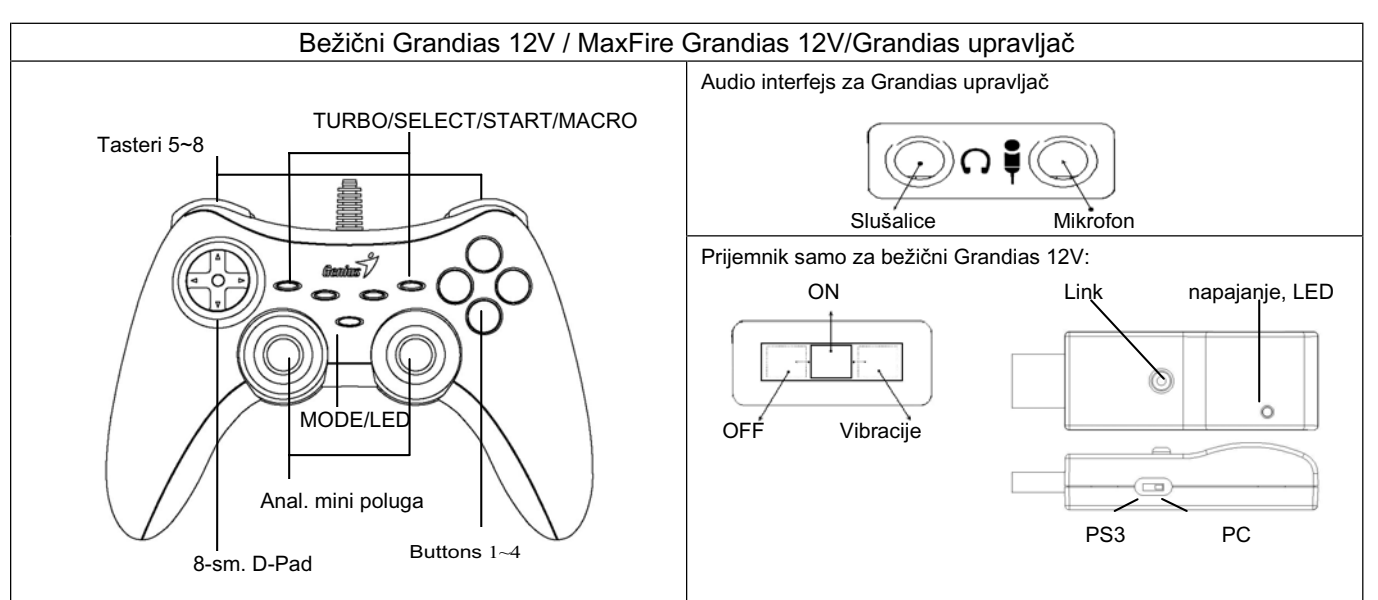

**Instalacija softvera:** Instalirati softver pre instalacije Grandiasa 12V ili bežičnog Grandiasa 12V. Igrački upravljač će funkcionisati bez funkcije vibracije čak i ako pokretački program nije instaliran.

- 1. Postavite CD sa upravljačkim programom za Grandias 12V u Vaš CD-ROM; sačekajte nekoliko sekundi da računar učita disk.
- 2. Ukoliko Vaš sistem automatski ne pokrene instalacioni softver, možete da kliknete na datoteku u direktorijumu Vaše CD pogonske jedinice i da zatim pratite uputstva koja će se prikazivati na ekranu kako biste instalirali softver Grandias12V.

# **Instalacija hardvera**

- 1. Utaknuti igrački upravljač u USB port na PC-u ili u USB čvorište. Po povezivanju, pojavljuje se poruka: nalaženje novog hardvera, tj. "Find a new hardware" i standardni USB drajver će biti pronađen radi dovršenja instalacije.
- 2. Pogledati stranu za igračku kontrolu (Game Controllers) i odabrati opciju napredno ("Advanced"). Igrački upravljač bi trebalo da funkcioniše kao igrački upravljač USB, 2-axis 12-dugmadi. Ponovo proveriti instalaciju za slučaj greške.

# **Podesiti funkcije bežičnosti (samo za bežični Grandias 12V ):**

Po dovršetku instalacije za bežični Grandias 12V, automatski će biti lociran prijemniku i biće uspostavljena veza sa njim. Žuti LED na igračkom upravljaču će svetleti i isključiti se u slučaju da je konekcija ispravna.

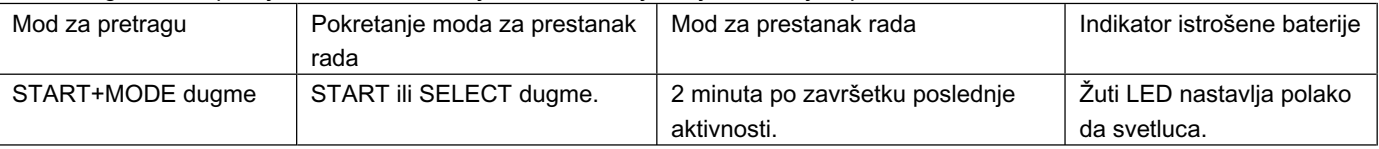

# **Postavljanje audio izlaza (samo za Grandias upravljač):**

Ako je na sistem povezano više od jednog audio uređaja; potrebno je izabrati stranu za pokretanje (setup) i odabrati audio izvor, "USB Audio".

# **Funkcije "Turbo":**

1. Podešavanje/Poništenje "turbo" funkcije: pritisnite i držite taster TURBO, a zatim pritisnite ma koji akcioni taster da biste za njega podesili turbo funkciju. Da biste poništili "turbo" funkciju, ponovite isti postupak.

# **Makro funkcije (samo za MaxFire Grandias 12V)**

- 1. Podešavanje MACRO funkcija: makro funkcije se mogu programirati samo za tastere 5~8 (L1/D1/L2/D2). Pritisnite taster MACRO i zelena LED lampica će lagano treptati kako bi pokrenula makro funkciju. Pritisnite ma koji akcioni taster (tastere 1~4, 11, 12) ili navigacionu pločicu korak po korak. Zelena LED lampica će tokom podešavanja treptati brže.
- 2. Poništavanje MACRO funkcija: pritisnite i držite programirani MACRO taster, a zatim pritisnite taster TURBO dva puta da biste poništili "makro" funkciju sa ovog tastera.

Postaviti brzinu Turbo/Macro: pritisnuti dugme Turbo ili MACRO i malo ga zadržati, a potom pritisnuti samo dugme START. Turbo/Macro brzina će biti ciklično podešavana 2->4->8->16->2 Hz, sa svakim pritiskanjem dugmeta START.

3. MODE (Režim): pritisnite taster MODE (Režim) da biste izmenili režim sa analognog na digitalni i obratno. Crvena LED lampica će biti uključena u analognom režimu.

# **Važne napomene i upozorenja**

- 1. Proverite da li Vaš softver podržava kontrolnike igre/palice.
- 2. Ne zahteva svaka igra sve funkcionalne tastere. Ukoliko uočite da neki tasteri ne funkcionišu u nekoj igri, molimo proverite ponovo podešavanja igre.
- 3. Funkcija tastera konzole može se razlikovati u različitim igrama. Pre nego što pogledate podešavanja igre pod OPTION unutar igre, uvek pažljivo pročitajte uputstvo za Vašu igru kako biste podesili najbolja podešavanja.

# **ROMAN**

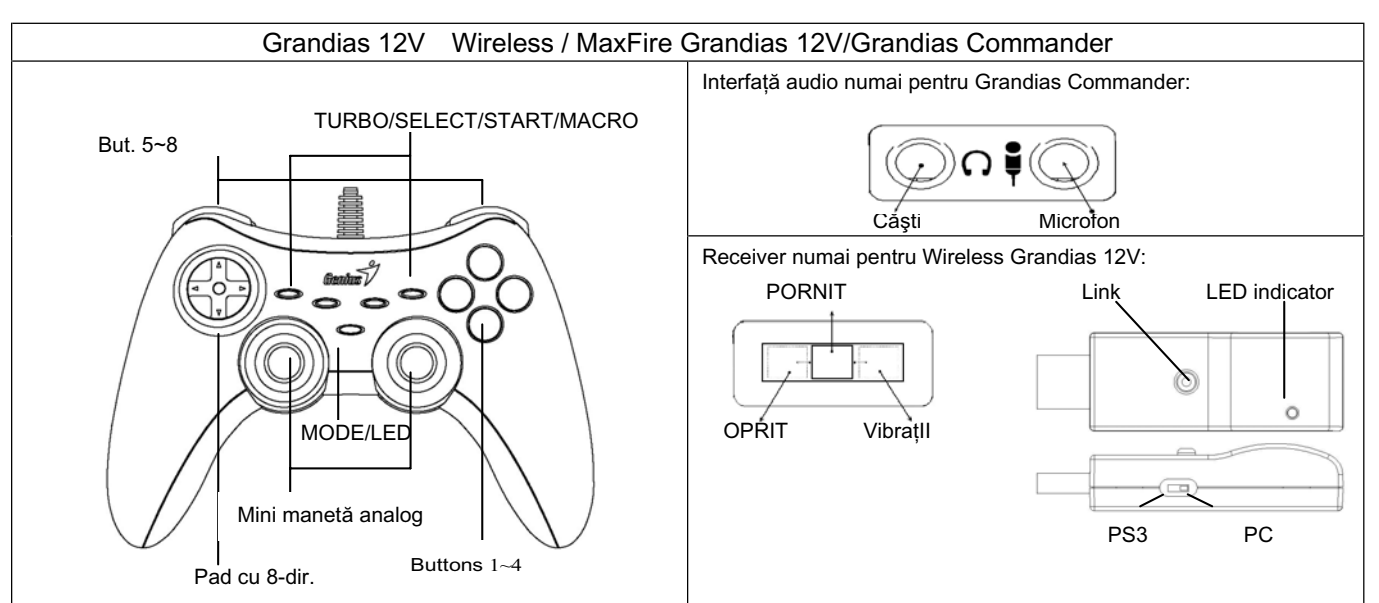

**Instalare software:** Instalaţi mai întâi soft-ul înainte de a instala Grandias12V sau Grandias 12V Wireless. Game Pad-ul va funcționa fără funcția vibrație chiar dacă nu este instalat driver-ul.

1. Introduceţi CD-ul cu driverul Grandias 12V în unitatea CD-ROM, aşteptaţi câteva secunde pentru ca discul s[ fie citit. 2. Daca sistemul dvs. nu initiatizeaza automat instalarea programului, puteti gasi fisierul in directorul CD-rom-ului dvs. si puteti apasa pe el, apoi urmati instructiunile de pe ecran pentru a instala programul Grandias12V.

# **Instalarea hardware**

- 1. Conectaţi game pad-ul la un port USB al PC-ului sau la un Hub USB. După conectare, mesajul "Find a new hardware" ("Găsiți o componentă nouă") apare iar driver-ul USB standard va fi localizat ca să puteți finaliza instalarea.
- 2. Mergeti la fereastra cu "Game Controllers" și selectați "Advanced". Game Pad-ul ar trebui să functioneze ca un game pad USB, cu 2 - axe 12 - butoane. Verificaţi din nou instalarea dacă nu s-a făcut corect.

# **Configurarea funcţiei wireless (numai pentru Grandias 12V Wireless ):**

O dată ce ati terminat instalarea pentru Grandias 12V Wireless, va căuta automat și se va conecta automat la receiver. LED-ul galben de pe Game Pad se va aprinde timp de cinci secunde apoi se va stinge dacă s-a făcut corect conectarea.

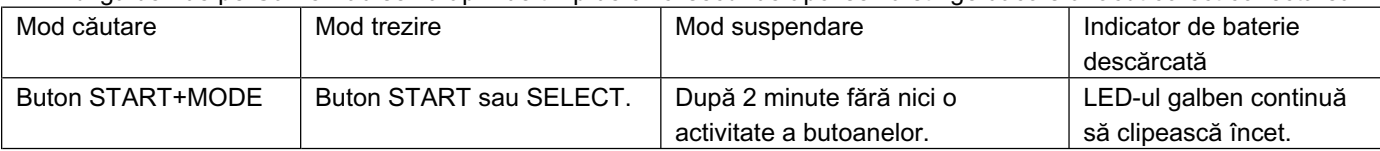

# **Configurarea ieşirii audio (numai pentru Grandias Commander):**

Dacă există mai multe dispozitive audio în sistem, trebuie să mergeți la fereastra audio setup și să alegeți ca dispozitiv audio "USB Audio".

# **Functiile Turbo:**

1. Configurati/Anulati functiile Turbo: apasati si mentineti apasata tasta Turbo, apoi apasati oricare tasta actiune pentru a configura functia turbo pentru ea. Pentru a anula functia Turbo, repetati aceeasi procedura inca o data.

# **Functiile Macro (numai pentru MaxFire Grandias 12V)**

- 1. Configurati functiile MACRO : Functia Macro poate fi programata numai pentru tastele 5~8 (L1/R1/L2/R2). Apasati tasta Macro si ledul verde va clipi incet pentru a initializa functia macro. Apasati oricare din tastele actiune (Tastele 1~4, 11, 12) sau directionati pad-ul pas cu pas. Ledul verde va clipi mai repede in timpul instalarii.
- 2. Anularea functiilor Macro: Apasati si mentineti apasata tasta Macro, apoi apasati tasta Turbo de doua ori pentru a anula functia macro de pe aceasta tasta.

Configurați viteza Turbo/Macro: Apăsați butonul Turbo sau MACRO și țineți apăsat, apoi apăsați numai butonul START. Viteza Turbo/Macro va fi ajustată ciclic de la 2->4->8->16->2 Hz, de fiecare dată când apăsati butonul START.

3. MODUL: Apasati tasta Mod pentru a oscila intre modul analog si digital. Ledul rosu va fi aprins la modul analog. **Note importante**

- 1. Asigurați-vă că jocul acceptă dispozitivul de control al jocului/joystick-ul ·
- 2. Unele jocuri nu utilizează toate butoanele cu funcţii. Dacă unele butoane nu funcţionează în cadrul jocului, verificaţi setările jocului.
- 3. Functiile butoanelor game pad-ului pot varia în functie de joc. Înainte de a accesa setările folosind meniul OPTION (OPŢIUNI) din cadrul jocului, citiţi cu atenţie manualul jocului pentru a utiliza setările optime.

# **ΕΛΛΗΝΙΚ**

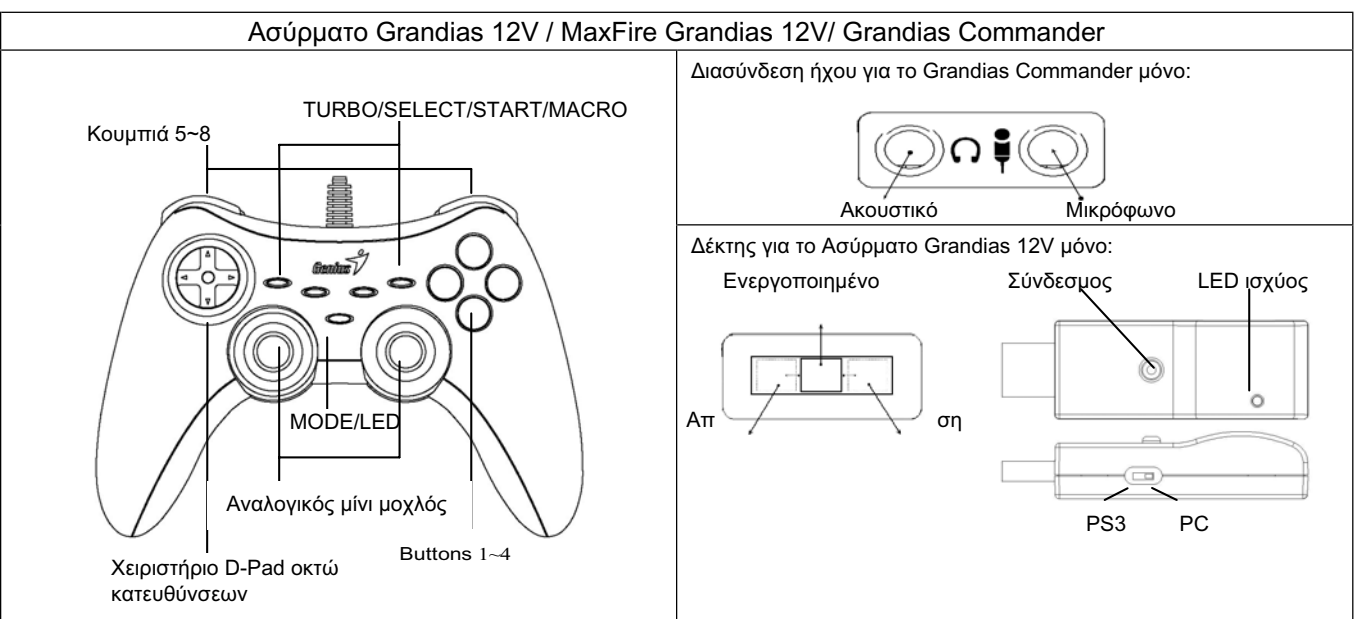

**Εγκατάσταση Λογισμικού:** Εγκαταστήστε πρώτα το λογισμικό πρωτού εγκαταστήσετε το Grandias12V ή το ασύρματο Grandias 12V. Το Χειριστήριο Παιχνιδιών (Game Pad) θα λειτουργήσει και χωρίς τη λειτουργία δόνησης ακόμη και αν οδηγός δεν είναι εγκατεστημένος.

- 1. Τοποθετήστε το CD με το πρόγραμμα οδήγησης του χειριστηρίου Grandias 12V στη μονάδα CD-ROM του υπολογιστή σας και περιμένετε μερικά δευτερόλεπτα ωσότου φορτωθεί ο δίσκος.
- 2. Εάν το σύστημά σας δεν ανοίξει αυτόματα το λογισμικό εγκατάστασης, μπορείτε να εντοπίσετε το αρχείο στον οδηγό της μονάδας CD του υπολογιστή σας. Επιλέξτε το με κλικ και ακολουθήστε τις οδηγίες που εμφανίζονται στην οθόνη για να εγκαταστήσετε το λογισμικό του Grandias12V.

#### **Εγκατάσταση Hardware**

- 1. Συνδέστε το χειριστήριο παιχνιδιών σε μια από τις θύρες USB του υπολογιστή ή ενός USB Hub. Μετά τη σύνδεση , θα εμφανιστεί το μήνυμα «Εύρεση νέου hardware» και θα εντοπιστεί ο τυπικός οδηγός USB προκειμένου να ολοκληρώσετε την εγκατάσταση.
- 2. Πηγαίνετε στη σελίδα Χειριστήρια Παιχνιδιών και επιλέξτε «Για προχωρημένους»( "Advanced"). Το Χειριστήριο Παιχνιδιών θα πρέπει να λειτουργεί ως χειριστήριο παιχνιδιών USB με 2 άξονες και 12 κουμπιά. Ελέγξτε πάλι την εγκατάσταση σε περίπτωση που δεν έχει γίνει σωστά.

#### **Ρύθμιση ασύρματης λειτουργίας (μόνο για το Ασύρματο Grandias 12V):**

Μόλις ολοκληρώσετε την εγκατάσταση του Ασύρματου Grandias 12V, θα κάνει αυτόματη αναζήτηση και θα συνδεθεί με το δέκτη. Το κίτρινο φωτάκι LED πάνω στο χειριστήριο παιχνιδιών θα παραμείνει αναμμένο για πέντε δευτερόλεπτα on και κατόπιν θα σβήσει σε περίπτωση που η σύνδεση είναι επιτυχής.

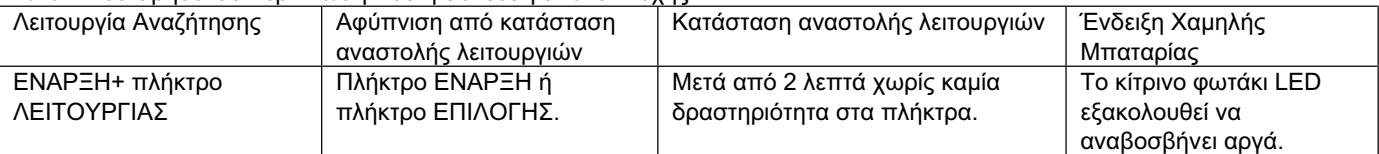

#### **Ρύθμιση ηχητικού σήματος (μόνο για το Grandias Commander):**

Σε περίπτωση που υπάρχουν περισσότερες από μια συσκευές ήχου μέσα στο σύστημα. Πηγαίνετε στην οθόνη ρύθμισης ήχου και επιλέξτε τη συσκευή ήχου ώστε να είναι «USB Audio».

#### **Λειτουργίες Τούρμπο:**

1. Ορίστε / διακόψτε τη λειτουργία Turbo: Κρατήστε πατημένο το πλήκτρο TURBO και πατήστε οποιοδήποτε πλήκτρο ενέργειας για να ενεργοποιήσετε τη λειτουργία TURBO για την ενέργεια αυτή. Για να διακόψετε τη λειτουργία Turbo, επαναλάβετε την ίδια διαδικασία.

#### **Λειτουργίες Macro (μόνο για το MaxFire Grandias 12V)**

- 1. Ορίστε τις λειτουργίες MACRO: Η λειτουργία Macro μπορεί να προγραμματιστεί μόνο για τα πλήκτρα 5~8 (L1/R1/L2/R2). Πατήστε το πλήκτρο MACRO, οπότε και θα αρχίσει να αναβοσβήνει αργά η πράσινη λυχνία LED, ορίζοντας την έναρξη της λειτουργίας MACRO. Πατήστε οποιοδήποτε από τα πλήκτρα ενεργειών (Πλήκτρα 1~4, 11, 12) ή το pad κατεύθυνσης βήμα προς βήμα. Η πράσινη λυχνία LED θα αναβοσβήνει γρηγορότερα κατά τον ορισμό της λειτουργίας.
- 2. Διακόψτε τις λειτουργίες MACRO: Κρατήστε πατημένο το προγραμματισμένο πλήκτρο Macro και στη συνέχεια πατήστε δύο φορές το πλήκτρο TURBO για να διακόψτε τη λειτουργία MACRO για το πλήκτρο αυτό.

Ρύθμιση Ταχύτητας Turbo/Macro: Πιέστε το πλήκτρο Turbo ή MACRO και κρατήστε το πατημένο, κατόπιν πατήστε πάλι το πλήκτρο ΕΝΑΡΞΗ. Η ταχύτητα Turbo/Macro θα ρυθμίζεται κυκλικά από 2->4->8->16->2 Hz, κάθε φορά που πιέζετε το πλήκτρο ΕΝΑΡΞΗ.

3. MODE: Πατήστε το πλήκτρο MODE για εναλλαγή από τον Αναλογικό στον Ψηφιακό Τρόπο Λειτουργίας. Κατά τον Αναλογικό Τρόπο Λειτουργίας θα ανάβει η κόκκινη λυχνία LED.

# **TÜRKÇE**

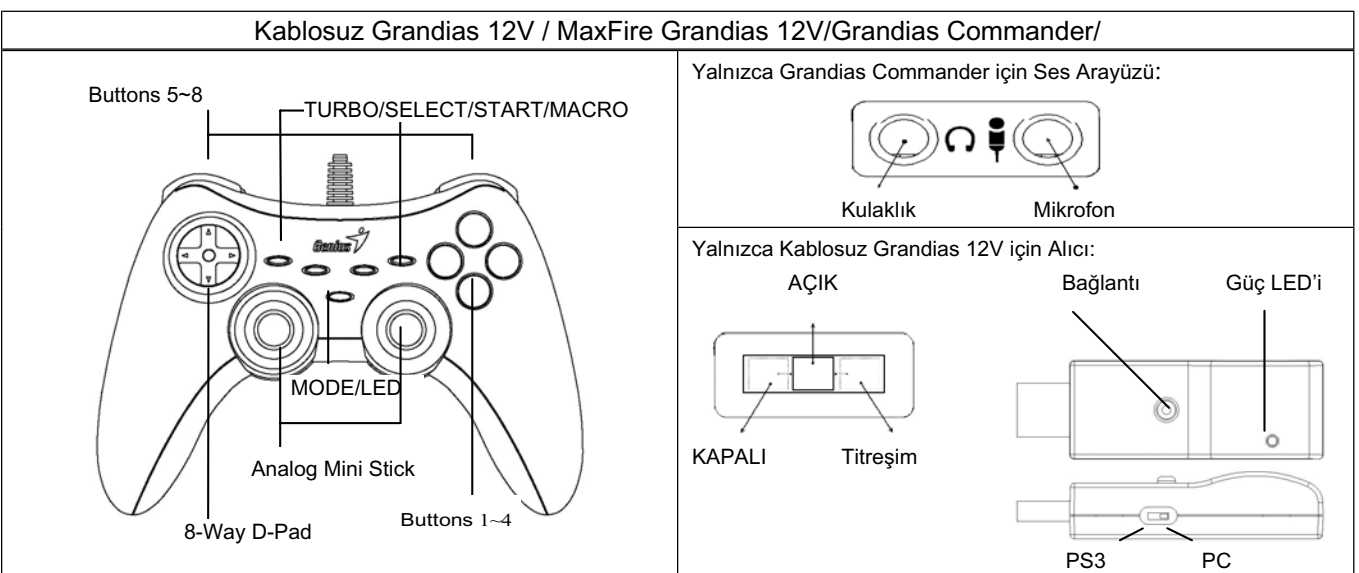

**Yazılımın Kurulması:** Grandias12V veya Kablosuz Grandias 12V'u kurmadan önce yazılımı yükleyin. Oyun Yüzeyi sürücü yüklenmemiş olsa bile titreşim fonksiyonu olmaksızın çalışacaktır

- 1. Grandias 12V CD'sini CD-ROM'unuza takınız; bilgisayarınızın diski yüklemesi için birkaç saniye bekleyiniz.
- 2. Eğer sisteminiz kurulum yazılımını otomatik olarak başlatmazsa, CD sürücünüzün dizini altında bulunan dosyayı bulunuz ve buna tıklayınız ve sonrasında Grandias12V yazılımını kurmak üzere ekran talimatlarını takip ediniz.

# **Donanımın Kurulması**

- 1. Oyun yüzeyini bilgisayar veya USB göbeği üzerindeki bir USB bağlantı noktasına takın. Bağlantı sağlandıktan sonra "Yeni bir donanım bul" mesajı görünür ve yükleme işlemini tamamlamanız amacıyla sizin için standart bir USB sürücüsü bulunur.
- 2. Oyun Kontrolörleri sayfasına gidin ve "Gelişmiş" seçeneğini işaretleyin. Oyun Yüzeyi 2 eksenli, 12 düğmeli oyun yüzeyi bir USB gibi çalışmalıdır. Yüklemede hata varsa bir kez daha kontrol edin.

# **Kablosuz fonksiyonunu ayarlama (yalnızca Kablosuz Grandias 12V için):**

Kablosuz Grandias 12V'un yükleme işlemini tamamladıktan sonra, cihaz otomatik olarak arama yapar ve alıcıya bağlanır. Bağlantınızda sorun yoksa, Oyun Yüzeyi'nin üzerindeki sarı LED beş saniye boyunca yanıp söner.

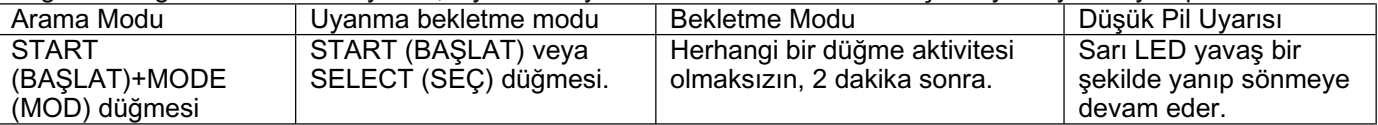

# **Ses çıkışını ayarlama (yalnızca Grandias Commander için)**

Sistemde birden fazla ses cihazı varsa, ses ayarları ekranına gidip ses cihazını "USB Audio" olarak seçmeniz gerekir.

# **Turbo Fonksiyonları:**

1. Turbo Ayarla/Temizle Fonksiyonları: TURBO düğmesine basılı tutunuz, sonrasında üzerine turbo fonksiyonunu ayarlamak istediğiniz herhangi bir aksiyon düğmesine basınız. Turbo fonksiyonunu kaldırmak için, aynı işlemi tekrardan gerçekleştiriniz.

**Makro Fonksiyonları (yalnızca MaxFire Grandias 12V için)**

- 1. MACRO Fonksiyonlarının Ayarı: Makro fonksiyonu 5~8 (L1/R1/L2/R2) düğmeleri için programlanabilir. MACRO tuşuna basınız, makro fonksiyonunu başlatmak üzere yeşil LED ışığı yavaşça yanıp sönüyor olacaktır. Aksiyon düğmelerinin (1~4, 11, 12 düğmesi) herhangi birine veya adım adım yön tuşlarına basınız. Ayar esnasında yeşil LED ışığı hızlıca yanıp sönecektir. Sonrasında, ayarı tamamlamak üzere tekrar MACRO düğmesine basınız. Grandias 12 V bilgisayardan çıkarılsa bile, makro fonksiyonun içeriği programlanmış makro düğmelerinde kalacaktır.
- 2. Makro Fonksiyonlarının Temizlenmesi: Programlanmış Makro düğmesine basılı tutunuz, sonrasında bu düğmeden makro fonksiyonunu kaldırmak üzere TURBO düğmesine iki kere basınız.

Turbo/Makro Hızı Ayarlama: Turbo veya MACRO düğmesine basılı tutun, ardından sadece START (BAŞLAT) düğmesine basın. Turbo/Makro hızı, START (BAŞLAT) düğmesine her basıldığında periyodik olarak 2->4->8->16->2 Hz'e ayarlanır.

3. MOD: Analog ile Dijital Mod arasında geçiş yapmak üzere MODE düğmesine basınız. Analog MOD altında kırmızı LED ışığı yanacaktır.

# **Önemli & Dikkat**

- 1. Yazılımızın Oyun Kontrolörü/Joystick ile uyumlu olduğundan emin olunuz.
- 2. Her oyun, tüm fonksiyon düğmelerinin çalışmasını gerektirmez. Eğer oyun içinde bazı düğmelerin çalışmadığını görürseniz, lütfen tekrar oyun ayarlarını kontrol ediniz.
- 3. Oyun tableti düğmelerinin işlevi, farklı oyunlara göre değişiklik gösterebilir. Oyun içindeki OPTION kısmından oyun ayarlarına geçiş yapmadan önce, en iyi oyun ayarlarını belirlemek üzere oyununuzun kullanım kılavuzunu dikkatlice okuyunuz.

# **УКРАЇНСЬКА**

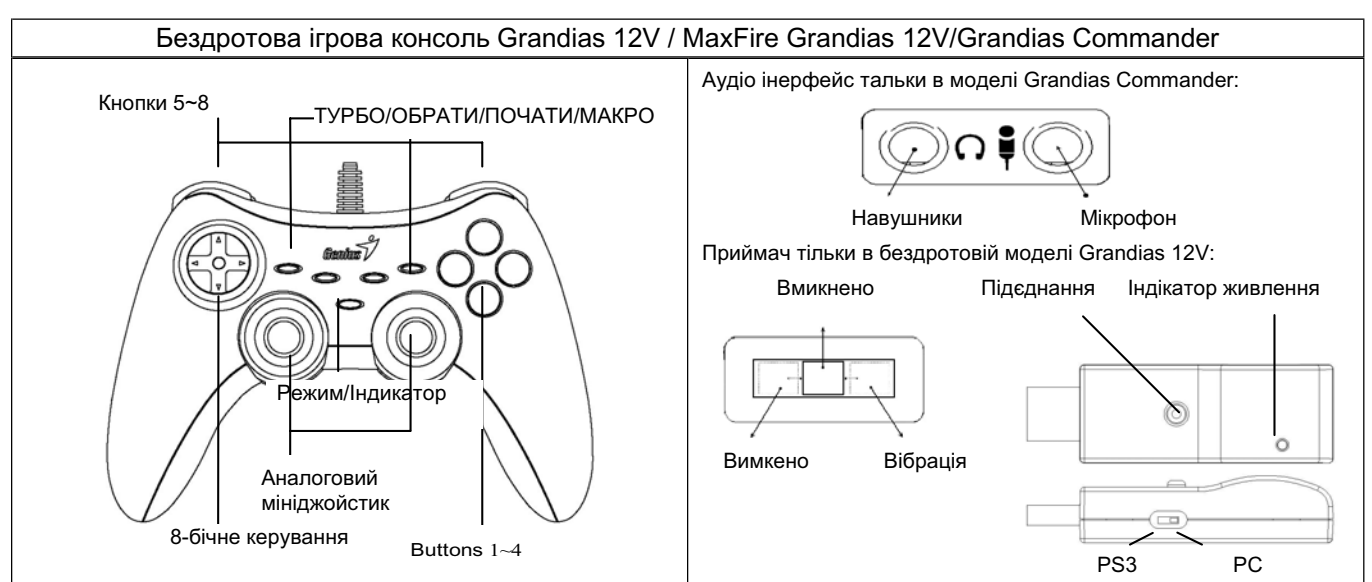

**Установка програмного забезпечення:** Установіть програмне забезпечення до того, як встановлювати Grandias12V або Wireless Grandias 12V. Ігрова консоль працюватиме без вібрації, навіть якщо не встановлено драйвер.

- 1. Вставте диск з драйвером в привід для CD-дисків; зачекайте декілька секунд, поки комп'ютер не зчитає диск; програма авто запуску запуститься, та з'явиться вікно установки. Будь ласка, виконуйте інструкції на екрані.
- 2. Якщо ваша система не запустить програму установки автоматично, ви можете знайти файл в папці вашого приводу для CD дисків та клацнути його, а тоді виконати інструкції на екрані для установки програмного забезпечення.

#### **Приєднання пристроїв**

- 1. Приєднайте ігрову консоль до порту USB на вашому комп'ютері або до перехідника для USB. Після з'єднання, з'явиться повідомлення «Виявлено новий пристрій», та стандартний драйвер USB з'явиться для того, щоб завершити установлення.
- 2. Знайдіть сторінку Game Controllers (Ігрові контролери) та оберіть Advanced (Додатково). Ігрова консоль повинна працювати з такими конфігураціями: USB, 2-axis 12-button game pad (2-осьова ігрова консоль на 12 кнопок з підключенням через USB).

#### **Налаштуйте функцію бездротового з'єднання (тільки для моделі Wireless Grandias):**

Як тільки завершено установку бездротової консолі Grandias 12V, вона почне автоматичний пошук і приєднається до приймача. На п'ять секунд на ігровій консолі засвітиться жовтий світлодіодний індикатор, а потім погасне, якщо з'єднання успішно виконано.

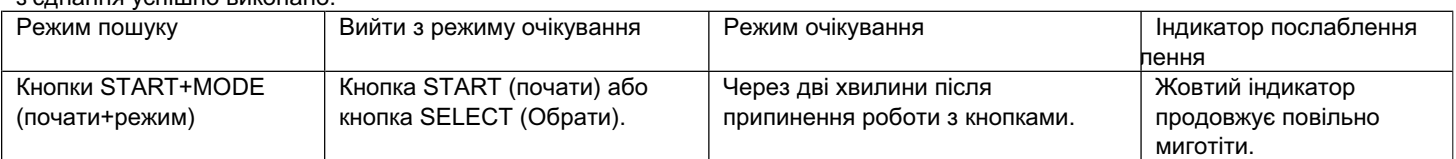

#### **Налаштуйте аудіо-вихід (тільки для моделі Grandias Commander):**

Якщо в системі більше за один звуковий пристрій, вам потрібно запустити вікно установки аудіо та обрати аудіо-пристрій USB Audio (аудіо через вихід USB).

#### **Функції турбо/макро**

1. Установка/видалення функції турбо: Натисніть та утримуйте кнопку Турбо, потім натисніть будь-яку командну кнопку, щоб призначити на неї функцію турбо. Щоб зняти функцію турбо, ще раз повторіть цю процедуру.

#### **Функції макро**

- 1. Налаштування функцій макро: Макро-функції можна запрограмувати тільки на кнопки 5~8 (L1/R1/L2/R2). Натисніть кнопку Макро, і зелений індикатор мигатиме повільно – так запуститься макро-функція. Натисніть будь-яку командну кнопку (кнопки 1~4, 11, 12),або раз за разом натискайте 8-бічну кнопку керування. Зелений індикатор мигатиме швидше під час налаштування.
- 2. Зняти макро-функції: Натисніть та утримуйте запрограмовану макро-кнопку, потім натисніть двічи кнопку Турбо, щоб зняти функцію макро з цієї кнопки.

Налаштування швидкості турбо/макро: Натисніть кнопку Turbo або MACRO та утримуйте, потім натисніть лише кнопку START. Швидкість турбо/макро буде налаштовуватись циклічно в послідовності 2->4->8->16->2 Гц, кожен раз, коли ви натискатимете кнопку.

3. Режим: Натисніть кнопку MODE щоб переходити за аналогового режиму в цифровий, та навпаки. Червоний індикатор означатиме аналоговий режим.

#### **Увага: важлива інформація**

- 1. Переконайтесь, що ваше програмне забезпечення підтримує Ігровий контролер/Джойстик.
- 2. Не для кожної ігри потрібні всі кнопки. Якщо виявиться, що деякі кнопки не працюють в грі, ще раз перевірте налаштування ігри.
- 3. Функції кнопок ігрової консолі можуть відрізнятись в різних іграх. До того як переходити з опцій гри до її налаштувань, завжди уважно перечитайте інструкції користувача для вашої ігри, щоб обрати найкращі ігрові налаштування.

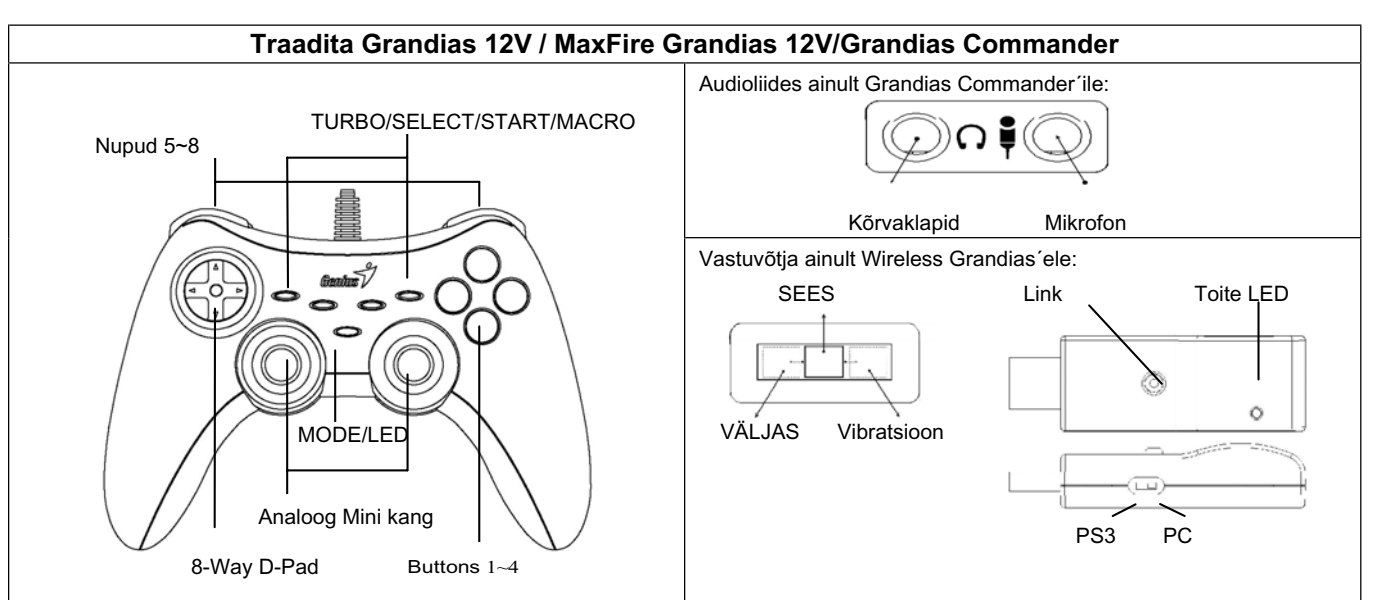

**Tarkvara Installeerimine:** Installeeri tarkvara enne Grandias12V-e või Traadita Grandias 12V-e installeerimist installeeri tarkvara. Mängupult töötab isegi siis, kui draiverit ei ole installeeritud, aga ilma vibratsioonifunktsioonita.

- 1. Sisendage Grandias 12V draiveri CD oma CD-ROM-i; oodake mõni sekund kui PC laadib ketta.
- 2. Kui te süsteem ei käivita installimise tarkvara automaatselt, siis leidke fail oma CD draiveri kataloogis ja klikkige sellel, siis jälgige instruktsioone ekraanil Grandias 12V tarkvara installimiseks.

# **Riistvara Installeerimine**

- 1. Ühenda mängupult personaalarvuti USB porti või USB jaoturisse. Peale ühendamist ilmub teade "Leia uus riistvara" ja sulle lokaliseeritakse standard USB draiver, et lõpuni viia installeerimine.
- 2. Mine Mängukontrollerite leheküljele ja vali "Täiustatud". Mängupult peaks töötama kui USB 2-teljeline, 12-nupuline mängupult. Kontrolli installeerimist uuesti, kui see ei ole korrektne.

# **Seadista traadita funktsioon (ainult Wireless Grandias 12V-le):**

Kui oled lõpuni viinud Wireless Grandias 12V installeerimise, otsib see automaatselt üles ja lingib ennast vastuvõtjaga. Kui oled saavutanud õnnestunud ühenduse, süttib Mängupuldil olev kollane LED viieks sekundiks ning seejärel see kustub.

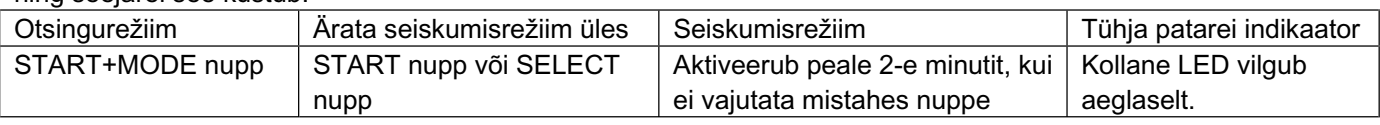

# **Seadista audioväljund (ainult Grandias Commander´ile):**

Kui süsteemis on rohkem kui üks audioseade, pead minema audio häälestamise ekraanile ja valima audioseadmeks "USB Audio".

# **Turbo funktsioonid:**

1. Seadke/tühjendage turbo funktsioonid: vajutage ja hoidke TURBO nuppu, siis vajutage ühele tegevusnuppudest, et seadistada turbo funktsioon. Et avada turbo funktsioon, korrake sama tegevust uuesti.

# **Makro funktsioonid (ainult MaxFire Grandias 12V jaoks)**

- 1. Seadke MAKRO funktsioonid: ainult makro funktsiooni võib programmeerida nuppudele 5~8 (L1/R1/L2/R2). Vajutage MAKRO klahvile ja roheline LED plingib aeglaselt, et algatada makro funktsiooni. Vajutage ühele tegevusnuppudest (nupp 1~4, 11, 12) või suunaklahvile aste-astmelt. Roheline LED plingib kiiremini seadistuse ajal.
- 2. Et tühjendada makro funktsioone: vajutage ja hoidke programmeeritud Makro nuppu, siis vajutage TURBO nupule kaks korda, et eemaldada makro funktsioon sellest nupust.

Seadista Turbo/Macro Kiirus: Vajuta Turbo või MACRO nuppu ja hoia seda all, seejärel vajuta ainult START nuppu. Turbo/Macro kiirust reguleeritakse tsükliliselt, 2->4->8->16->2 Hz, iga kord, kui vajutatakse START nuppu.

3. REŽIIM: vajutage REŽIIMI nupule, et lülitada analog mooduselt digitaalsele. Analoog REŽIIMI korral on LED punane.

# **Tähtis ja tähelepanu**

- 1. Olge kindel, et teie tarkvara toetab mängu kontrollerit/juhtkangi.
- 2. Mitte kõigiks mängudeks pole vaja kõiki funktsiooninuppe. Kui mõned nupud ei tööta, palun kontrollige mängu seadistust uuesti.
- 3. Mängu puutepadja nuppude funktsioon võib olla erinev eri mängudes. Enne kui alustate mängu valikute seadistust, lugege alati hoolega juhiseid mängu parimaks seadistuseks.

# **LATVIEŠU**

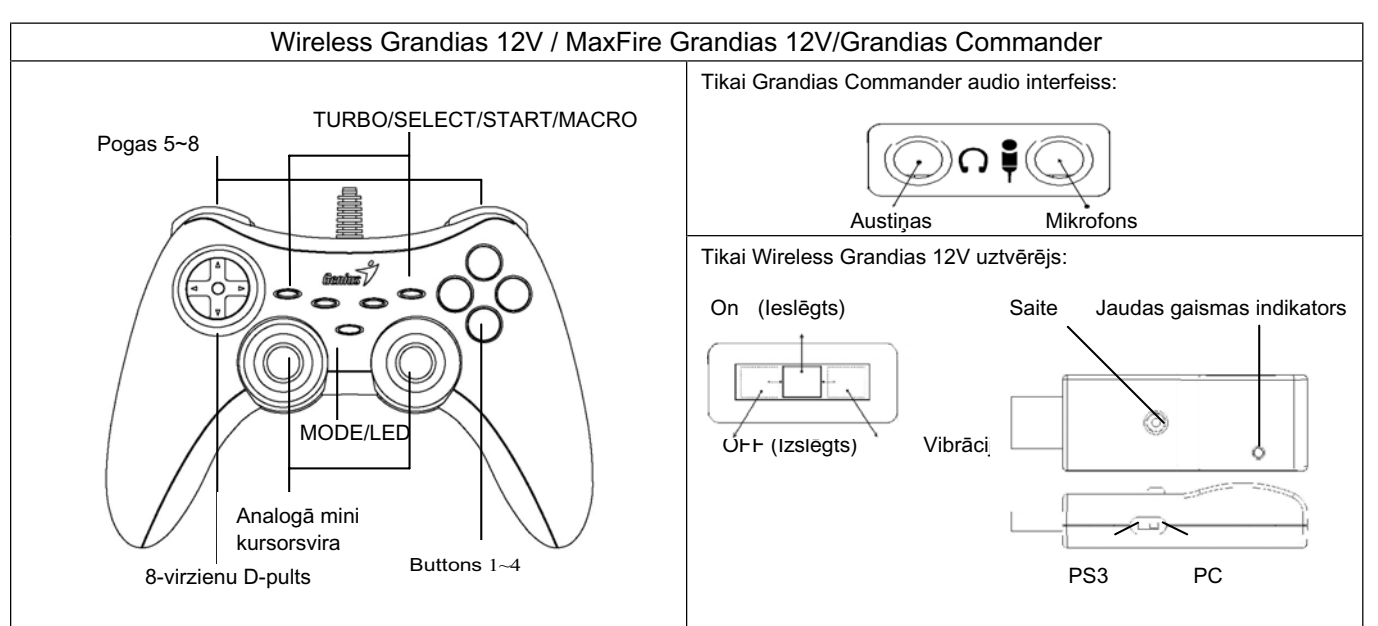

**Programmatūras instalēšana:** Pirms Grandias 12V vai Wireless Grandias 12V instalēšanas instalējiet programmatūru. Spēļu panelis darbosies bez vibrācijas funkcijas par tad, ja draiveris nebūs instalēts.

- 1. Ievietojiet Grandias 12V kompaktdisku CD-ROM diskdzinī un brīdi uzgaidiet, kamēr dators disku ielādē.
- 2. Ja sistēma nepalaiž instalēšanas programmu automātiski, sameklējiet palaišanas failu kompaktdisku dziņa direktorijā un noklikšķiniet uz tā. Pēc tam izpildiet ekrānā redzamos norādījumus, lai instalētu Grandias 12V programmatūru.

#### **Aparatūras uzstādīšana**

- 1. Pievienojiet spēļu paneli datora USB portam vai USB centrmezglam. Pēc pievienošanas parādīsies paziņojums "Find a new hardware" (Atrast jaunu aparatūru) un tiks norādīta standarta USB draivera atrašanās vieta, lai jūs varētu pabeigt instalēšanu.
- 2. Ejiet uz Spēles kontrolleru lapu un izvēlieties "Advanced". Šis spēļu panelis darbosies kā USB 2-asu 12 pogu spēļu panelis. Ja tas nav pareizi, vēlreiz pārbaudiet instalāciju.

#### **Uzstādiet bezvadu funkciju (tikai Wireless Grandias 12V):**

Kad Wireless Grandias 12V instalēšana būs pabeigta, tas automātiski meklēs un nodrošinās saiti ar uztvērēju. Uz Spēļu paneļa 5 sekundes degs dzeltenais gaismas indikators un, ja savienojums būs izdevies, tas pēc tam nodzisīs.

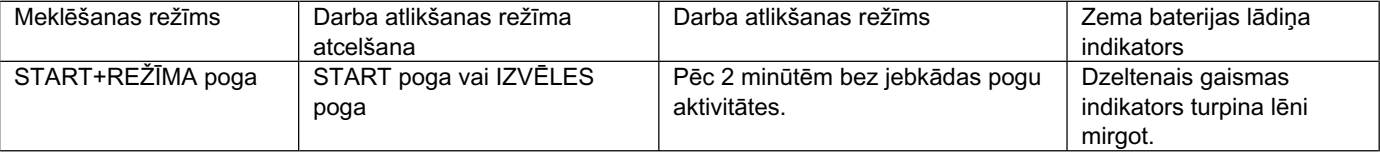

#### **Iestatiet audio izvadi (tikai Grandias Commander):**

Šajā sistēma ir vairākas audio iekārtas; jums jāaiziet uz audio iestatīšanas ekrānu un jāizvēlas to audio iekārtu, kas būs "USB Audio".

#### **Turbo funkcijas:**

1. Turbo funkcijas iestatīšana un notīrīšana: nospiediet un turiet nospiestu pogu TURBO, tad nospiediet jebkuru darbības pogu, lai iestatītu tai turbo funkciju. Lai izbeigtu turbo funkcijas darbību, atkārtojiet šo procedūru vēlreiz.

#### **Makro funkcijas (tikai MaxFire Grandias 12V)**

- 1. MAKRO funkcijas iestatīšana: makro funkciju var ieprogrammēt tikai 5~8 pogām (L1/R1/L2/R2). Nospiediet pogu MAKRO; ieslēdzoties makro funkcijai, zaļais indikators lēni mirgos. Nospiediet jebkuru darbību pogu (pogas 1-4, 11, 12) vai soli pa solim virzienu pulti. Iestatīšanas laikā zaļā indikatora gaisma mirgos ātrāk.
- 2. MAKRO funkcijas notīrīšana: nospiediet un turiet nospiestu ieprogrammēto makro pogu, tad divreiz nospiediet pogu TURBO, lai noņemtu šai pogai ieprogrammēto makro funkciju.

Iestatiet Turbo/Macro ātrumu: Piespiediet un pieturiet Turbo vai MACRO pogu, pēc tam piespiediet tikai START pogu. Katru reizi, kad tiks piespiesta START poga, Turbo/Macro ātrums tiks secīgi noregulēts kā 2->4->8->16->2 Hz.

3. REŽĪMS: nospiediet MODE (režīms) pogu, lai pārslēgtos no analogā uz digitālo režīmu Analogā režīmā deg sarkanais indikators.

#### **Svarīgi**

- 1. Pārliecinieties, ka jūsu programmatūra atbalsta Game Controller/Joystick.
- 2. Ne katrai spēlei nepieciešamas visas funkciju pogas. Ja atsevišķas pogas spēles ietvaros nedarbojas, lūdzu, vēlreiz pārbaudiet spēles iestatījumus.
- 3. Spēles pults pogu funkcijas dažādās spēlēs var būt atšķirīgas. Pirms pāriet uz spēles iestatījumiem no spēles OPTION izvēlnes, vienmēr uzmanīgi izlasiet spēles rokasgrāmatu, lai vislabāk iestatītu spēli.

# **ETUVIŠK**

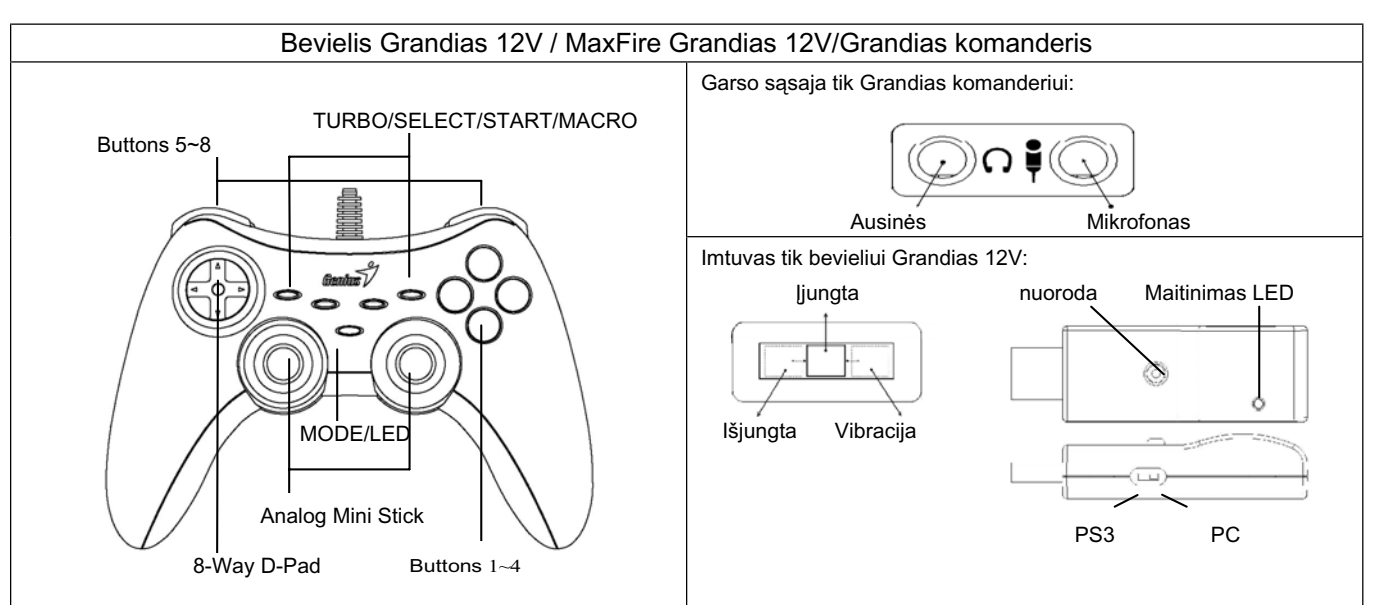

**Programinės įrangos įdiegimas:** Prieš įdiegiant Grandias12V ar bevielį Grandias12V visų pirma įdiekite programinę įrangą. Žaidimo pultas veiks be vibracijos funkcijos ir tuomet net jei nėra įdiegta tvarkyklė.

- 1. Įdėkite Grandias 12V tvarkyklės kompaktinį diską į savo kompaktinių diskų pastovią atmintinę; palakite kelias sekundes kol kompiuteris įkels diską.
- 2. Jei jūsų sistema automatiškai nepaleidžia programinės įrangos diegimo, jūs galite patalpinti failą jūsų kompaktinių diskų įtaiso kataloge ir spragtelėti ant jo, tada, kad instaliuoti "Grandias12V" vadovaukitės ekraninėmis instrukcijomis.

# **Įrangos įdiegimas**

- 1. Įjunkite žaidimo pultą į USB prievadą kompiuteryje arba USB telktuve. Prijungus pasirodo pranešimas "Surasti naują įrenginį" bei bus patalpinama standartinė USB tvarkyklė, kad galėtumėte užbaigti diegimą.
- 2. Eikite į žaidimo valdymo puslapį ir pasirinkite "Papildomas". Žaidimo pultas turi veikti kaip USB, 2 ašis 12 mygtukų žaidimo pultas. Jei kas nors negerai, dar kartą patikrinkite įdiegimą.

# **Nustatyti bevielę funkciją (tik bevieliui Grandias 12V):**

Jeigu užbaigėte bevielio Grandias 12V įdiegimą, automatiškai bus ieškoma ir nukreipiama į imtuvą. Geltonas LED ir žaidimo pultas užsidegs penkioms sekundėms, o po to išsijungs, jeigu prijungimas sėkmingas.

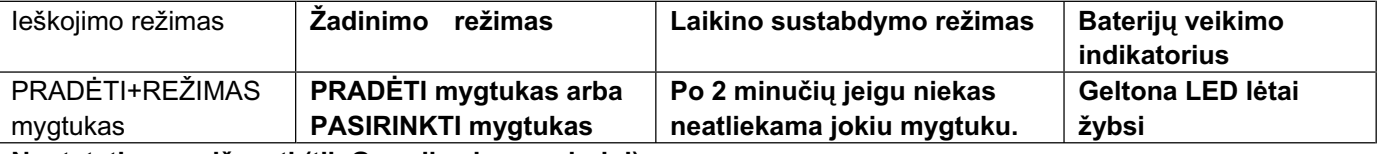

# **Nustatyti garso išvestį (tik Grandias komanderiui):**

Jeigu yra daugiau kaip vienas garso įrenginys sistemoje; reikia eiti į garso nuostatų ekraną ir pasirinkti garso įrenginį "USB Audio".

# **Turbo Funkcijos:**

1. Set (nustatyti)/Clear (išvalyti) Turbo funkcijas: paspauskite ir laikykite TURBO mygtuką, tada paspauskite bet kurį veiksmo mygtuką, kad parinkti jam turbo funkciją. Turbo funkcijos atšaukimui, pakartokite tą pačią procedūrą.

# **Makro funkcijos (tinka tik "MaxFire Grandias 12V")**

- 1. Set MACRO Functions (MAKRO funkcijų nustatymas): Makro funkcijos gali būti programuojamos tik 5~8 (L1/R1/L2/R2) mygtukams. Paspauskite MACRO (makro) klavišą, tada lėtai įsižiebs žalias šviesos diodas, inicijuodamas makro funkciją. Paspauskite bet kurį iš veiksmo mygtukų (mygtukas 1~4, 11, 12) arba žingsnis po žingsnio naudokitės valdymo pultu.
- 2. Clear Macro Functions (makro funkcijų išvalymas): Paspauskite ir laikykite užprogramuotą Makro mygtuką, tada, kad pašalinti iš šio mygtuko makro funkciją, du kartus paspauskite TURBO mygtuką.

Nustatyti Turbo/ makro greitį: Paspauskite Turbo ar MAKRO mygtuką ir palaikykite, tuomet spauskite tik PRADĖTI mygtuką. Turbo/ makro greitis bus reguliuojamas cikliškai nuo 2->4->8->16->2 Hz kas kart kai nuspaudžiamas mygtukas PRADĖTI.

3. MODE (režimas): Paspauskite MODE (režimas) mygtuką, kad kaitalioti tarp Analog (analogo) ir Digital (skaitmeninio) rėžimo. Analogo rėžime švies raudonas šviesos diodas.

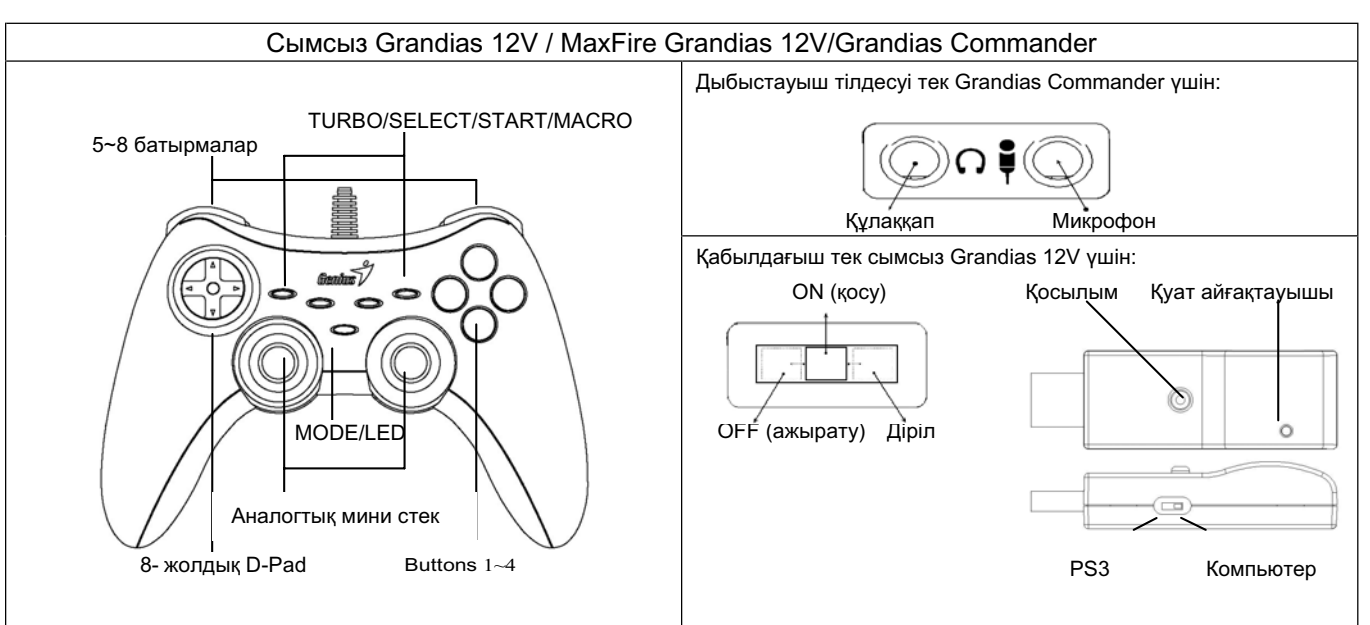

Бағдарламалық жасақтаманы орнату: Grandias12V несмесе сымсыз Grandias 12V орнатпас бұрын əуелі бағдарламалық жасақтаманы орнатыңыз. Егер тіпті драйвер орнатылмаса да, Ойын пернетақтасы діріл жетесінсіз де жұмыс істейтін болады.

- 1. Grandias 12V драйвері жазылған ықшам дискіні дискі ұясына салыңыз; компьютер дискіні жүктегенше бірнеше секунд күтіңіз.
- 2. Егер сіздің компьютерлік жүйеңіз орнатудың бағдарламалық жасақтамасын өздігінен іске қоспайтын болса, ықшам дискі каталогындағы файлды табыңыз да, оның үстінен шертіңіз, содан соң Grandias12V бағдарламалық жасақтамасын орнату үшін бейнебеттегі нұсқауларды орындаңыз.

#### **Техникалық жабдықты орнату**

- 1. Ойын пернетақтасын компьютердегі USB портына немесе USB хабына жалғаңыз. Жалғағаннан кейін "Find a new hardware" (Жаңа жабдық табылды) хабары пайда болады да, орнатуды аяқтау үшін стандартты USB драйверінің орны көрсетіледі.
- 2. Ойын контроллері тарауына өтіңіз де, "Қосымша" əмірін таңдаңыз. Ойын пернетақтасы USB, 2 осьтік 12 батырмалы ойын пернетақтасы сияқты жұмыс істеуге тиіс. Егер ол дұрыс болмаса, орнату барысын тағы бір рет тексеріңіз. **Сымсыз жұмыс жетесін орнату (тек сымсыз Grandias 12V үшін):**

Сымсыз Grandias 12V орнатуды аяқтағаннан кейін ол қабылдағышты өздігінен іздеп тауып, онымен байланысады. Егер қосылу сəтті болса, ойын пернетақтасындағы сары айғақтауыш шамы бес секунд жанады да, соңынан қайта сөнеді.

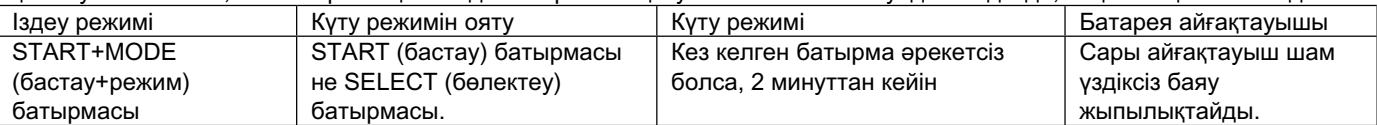

#### **Дыбыс шығысын орнату (тек Grandias Commander үшін):**

Егер жүйенің ішінде біреуден артық дыбыстауыш құрылғы болса; дыбыстауыш орнату бейнебетіне өтіп, дыбыстауыш құрылғыны "USB Audio" түрінде бөлектеу керек.

#### **Турбо жетелері:**

1. Turbo жетелерін орнату/жою: TURBO батырмасын басыңыз да, ұстап тұрыңыз, содан соң turbo жетесін кез келген əмір батырмасына орнату үшін оны басыңыз. Turbo жетесін ажырату үшін сол əрекеттерді тағы қайталаңыз.

#### **Macro жетелері (тек MaxFire Grandias 12V үшін)**

- 1. MACRO жетелерін орнату: Macro жетесін тек 5~8 (L1/R1/L2/R2) батырмалар үшін ғана бағдарламалауға болады. MACRO пернесін басыңыз, сонда жасыл түсті жарық диоды macro жетесін іске қосу үшін баяу жыпылықтайды. Əмір батырмаларының (1~4, 11, 12 батырмалары) кез келгенін немесе меңзерлі пернелерді бірінен соң бірін басыңыз. Орнату кезінде жасыл түсті жарық диоды жылдамырақ жыпылықтайды.
- 2. Macro жетелерін жою: Macro батырмасын басыңыз да, ұстап тұрыңыз, содан соң TURBO батырмасынан macro жетесін жойып тастау үшін осы батырманы екі рет басыңыз.

Turbo/Macro жылдамдығын орнату: Turbo немесе MACRO батырмасын басып ұстап тұрыңыз, содан соң START батырмасын ғана басыңыз. Turbo/Macro жылдамдығы START батырмасы əр кез басылған сайын 2->4->8->16->2 Гц айналымды түрде бапталады.

3. КҮЙ: Аналогтық күй мен сандық күй арасын кезек ауыстыру үшін MODE (күй) батырмасын басыңыз. Аналогтық күйде қызыл түсті жарық диоды жанады

#### **Назар аударатын маңызды жайттар**

- 1. Бағдарламалық жасақтаманың Ойын контроллеріне/Тəртеге қолдау көрсетініне көз жеткізіңіз.
- 2. Кез келген ойын барлық жетелік батырмаларды қажет ете бермейді. Егер кейбір батырмалардың ойында жұмыс істемейтінін байқасаңыз, ойын параметрлерін тағы бір рет тексеріңіз.
- 3. Ойын пернетақтасының жетесі əр ойында əр түрлі болуы мүмкін. Ойындағы OPTION (нұсқалар) мəзірінен ойын параметрлерін таңдамас бұрын, ең жақсы ойын параметрлерін орнату үшін əуелі ойын туралы нұсқаулықты жақсылап оқып шығыңыз.

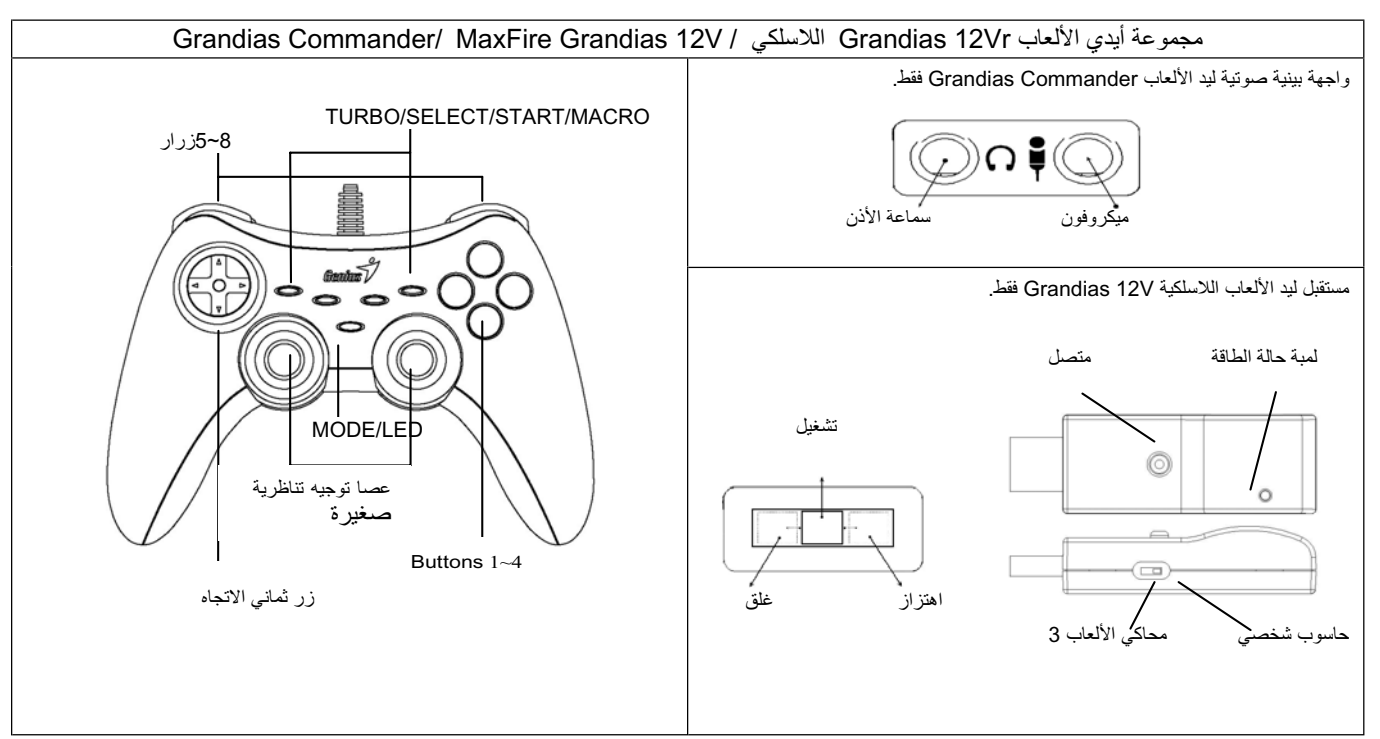

**تثبيت برنـامج التشغيل:** قم بتثبيت البرنـامج أولاً قبل تثبيت أيدي الألـعاب Grandias12V أو Grandias12V اللاسلكـي<sub>.</sub> سيعمل يد (وسادة) الألـعاب بدون خاصية الاهتزاز حتى إذا لم يتم تثبيت برنامج التعريف.

- 1. أدخل القرص المضغوط لبرنامج تشغيل Grandias12V في محرك الأقراص المضغوطة؛ انتظر لبضع ثوان حتى يقوم جهاز الكمبيوتر بتحميل القرص.
- 2. إذا لم يقم الجهاز الخاص بك ببدء تشغيل برنامج التثبيت تلقائيًا، فيمكنل عملها مصلح المصل على المصلح والفقر فوقه، ثم اتبع الإرشادات التي تظهر على الشاشة لتثبيت بر نامج Grandias12V.

#### تركيب الجهاز *(*المكونات الصلبة

- 1. قم بتوصيل يد الألعاب بمنفذ اليو إس بي USB الموجود بحاسوبك الشخصي أو محور(مشترك) اليو إس بي USB. بعد التوصيل، ستظهر لك رسالة إيجاد مكون صلب جديد "Find a new hardware" وسيتم تحيد مو قع حفظ بر نامج التعر يف لليو إس بي USB في مكان التثبيت على القر ص الصلب لإنهاء عملية التثبيت.
- 2. اذهب إلى صفحة وسائل التحكم في الألعاب و اختر متقدم "Advanced". عندئذ يجب تشغيل يد الألعاب على أنها يد ألعاب ثنائية المحاور ذات 12 زر تعمل من يو إس بي USB، تحقق من التثبيت مرة أخرى إذا لم يكن قد تم بشكل صحيح.

#### ضبط خاصية اللاسلكي (ليد الألعاب اللاسلكية Grandias 12V **فقط)**:

بمجرد إنهانك لتثبيت ليد الألعاب Grandias 12V للاسلكي، سيقوم البرنامج المثبت تلقائيا في البحث والاتصال بالمستقبل ستضيء لمبة الحالة الصفواء الخاصة بيد الألعاب لمدة 5 ثوانيي ثم تطفأ مرة أخرى إذا كانت وصلتك وصلت بنجاح.

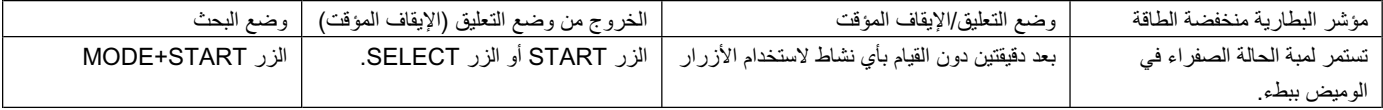

#### **:(òúû Grandias Commander بÒÆÈøا ùÃÈ) تæàÈا جÅñ òÕô**

إذا كان هنالك أكثر من أداة صوتية واحدة داخل النظام؛ فإنك بحاجة للذهاب إلى شاشة إعداد الصوت و اختر أداة الصوت بحيث تمثل صوت من خلال اليو إس بي "USB Audio". وظائف التيربو والمسح:

1. - ضبط/مسح وظائف Turbo: اضغط مع الاستمرار في الضغط على الزر TURBO، ثم اضغط على أي زر إجراء لضبط وظيفة turbo لها. لإلغاء وظيفة Turbo، كرر نفس الإجراء مرة أخرى.

#### **(òúû MaxFire Grandias 12V ÏÐÒÓÅÕÈ) وÅآÒëÈا Òو**

- f . تحديد وظائف MACRO: يمكن برمجة وظيفة Macro فقط للأزرار 5 إلى 8 (L1/R1/L2/R2). اضغط على المفتاح MACRO » سيومض الموشر الأخضر ببطء بدء وظيفة الماكرو اضغط على أي زر من أزرار الإجراءات (الزر 1 إلى 4، 11، 12) أو لوحة الانجاه خطوة بخطوة. سيومض المؤشر الأخضر بصورة أسرع أثناء الضبط
	- 2. إزالة وظانف الماكرو: اضغط مع الاستمرار على الزر Macro المبرمج، ثم اضغط على الزر TURBO مرتين لإزالة وظيفة الماكرو من على هذا الزر

ضبط سرعة التربو/الماكرو (Macro/Turbo): اضغط على الزر تربو Turbo أو ماكرو Macro واستمر في الضغط، ثم اضغط بعد ذلك على زر البدء START فقط. سيتم ضبط سرعة التربو/الماكرو (Macro/Turbo) دوريا 2-> 4-> 8-> 16->2 هرتز، في كل مرة يتم فيها لضغط على زر البدء START.

3. الوضع MODE: اضغط على الزر MODE للتبديل بين الوضع Analog (تناظري) والوضع Digital (رقمي). سيضيء المؤشر الأحمر في الوضع التناظري Analog MODE

#### يرجى مراعاة القال*ي*:

- 1. تأكد من أن بر نامجك يدعم جهاز التحكم في الألعاب Joystick.
- 2. بعض الألعاب لا يتطلب تشغيلها استخدام كل أزرار الوظائف. إذا اكتشفت أن بعض الأزرار لا تعمل مع اللعبة، رجاء التحقق من إعدادات اللعبة مرة أخرى.
- 3. قد تختلف وظائف أزرار لوحة الألعاب باختلاف اللعبة قبل الذهاب إلى إعدادات اللعبة من OPTION (الخيارات) داخل اللعبة، الرجاء قراءة دليل تشغيل اللعبة بعناية لتعيين اللعبة على أفضل الإعدادات.

This equipment has been tested and found to comply with the limits for a class B digital device, pursuant to part 15 of the FCC rules. These limits are designed to provide to provide reasonable protection against harmful interference in a residential installation. This equipment generates, uses and can radiate radio frequency energy and, if not installed and used in accordance with the installation. , May cause harmful interference to radio communication. However, there is no guarantee that interference Will not occur in a particular installation. if this equipment does cause harmful interference to radio or television reception, which can be determined by turning the equipment off and on, the user is encouraged to try to correct the interference by one or more of the following measures:

-Reorient or relocate the receiving antenna

-Increase the separation between the equipment and receiver

-Connect the equipment into an outlet on a circuit different from that to which the receiver is connected

-Consult the dealer or an experienced radio / TV technician for help

You are cautioned that changes or modifications not expressly approved by the party responsible for compliance could void your authority to operate the equipment.

This transmitter must not be co-located or operating in conjunction with any other antenna or transmitter.

This equipment has been tested and found to comply with the limits for a class B digital device, pursuant to part 15 of the FCC rules. These limits are designed to provide to provide reasonable protection against harmful interference in a residential installation. This equipment generates, uses and can radiate radio frequency energy and, if not installed and used in accordance with the installation. , May cause harmful interference to radio communication. However, there is no guarantee that interference Will not occur in a particular installation. if this equipment does cause harmful interference to radio or television reception, which can be determined by turning the equipment off and on, the user is encouraged to try to correct the interference by one or more of the following measures:

-Reorient or relocate the receiving antenna

-Increase the separation between the equipment and receiver

-Connect the equipment into an outlet on a circuit different from that to which the receiver is connected

-Consult the dealer or an experienced radio / TV technician for help

You are cautioned that changes or modifications not expressly approved by the party responsible for compliance could void your authority to operate the equipment.

This device complies with part 15 of the FCC rules. Operation is subject to the following two conditions

- (1) This device may not cause harmful interference and
- (2) This device must accept any interference received, including interference that may cause undesired operation

This transmitter must not be co-located or operating in conjunction with any other antenna or transmitter.